UNIVERSIDADE TECNOLÓGICA FEDERAL DO PARANÁ DEPARTAMENTO ACADÊMICO DE INFORMÁTICA CURSO DE ESPECIALIZAÇÃO EM REDES DE COMPUTADORES

ALTAIR BELÉ

# **UTILIZAÇÃO DA TECNOLOGIA LASERWAY EM REDES LOCAIS: ESTUDO DE CASO EM UMA COOPERATIVA CENTRAL DE CRÉDITO**

MONOGRAFIA DE ESPECIALIZAÇÃO

PATO BRANCO 2018

ALTAIR BELÉ

# **UTILIZAÇÃO DA TECNOLOGIA LASERWAY EM REDES LOCAIS: ESTUDO DE CASO EM UMA COOPERATIVA CENTRAL DE CRÉDITO**

Monografia de especialização apresentada ao III Curso de Especialização em Redes de Computadores – Configuração e Gerenciamento de Servidores e Equipamentos de Rede, do Departamento Acadêmico de Informática, da Universidade Tecnológica Federal do Paraná, Câmpus Pato Branco, como requisito parcial para obtenção do título de Especialista.

Orientador: Prof. Dr. Fábio Favarim

PATO BRANCO 2018

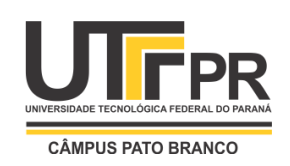

Ministério da Educação **Universidade Tecnológica Federal do Paraná** Câmpus Pato Branco Departamento Acadêmico de Informática *III Curso de Especialização em Redes de Computadores*

# **TERMO DE APROVAÇÃO**

# **UTILIZAÇÃO DA TECNOLOGIA LASERWAY EM REDES LOCAIS: ESTUDO DE CASO EM UMA COOPERATIVA CENTRAL DE CRÉDITO**

por

# **Altair Belé**

Esta monografia foi apresentada às 9h00min do dia 14 de novembro de 2018, como requisito parcial para obtenção do título de ESPECIALISTA, no III Curso de Especialização em Redes de Computadores – Configuração e Gerenciamento de Servidores e Equipamentos de Redes, da Universidade Tecnológica Federal do Paraná, Câmpus Pato Branco. O acadêmico foi arguido pela Banca Examinadora composta pelos professores abaixo assinados. Após deliberação, a Banca Examinadora considerou o trabalho **aprovado**.

> Prof. Dr. Fábio Favarim Orientador / UTFPR-PB

\_\_\_\_\_\_\_\_\_\_\_\_\_\_\_\_\_\_\_\_\_\_\_\_\_\_\_\_\_\_\_\_\_\_\_

Prof. M.Eng. Anderson Luiz Fernandes Faculdade Mater Dei

\_\_\_\_\_\_\_\_\_\_\_\_\_\_\_\_\_\_\_\_\_\_\_\_\_\_\_\_\_\_\_\_\_\_\_

Prof. Dr. Eden Ricardo Dosciatti UTFPR-PB

\_\_\_\_\_\_\_\_\_\_\_\_\_\_\_\_\_\_\_\_\_\_\_\_\_\_\_\_\_\_\_\_\_

Prof. Dr. Fábio Favarim Coordenador do III Curso de Especialização em Redes de Computadores

\_\_\_\_\_\_\_\_\_\_\_\_\_\_\_\_\_\_\_\_\_\_\_\_\_\_\_\_\_\_\_\_\_\_\_

A Folha de Aprovação assinada encontra-se na Coordenação do Curso.

Dedico este trabalho a toda a minha família, em especial a minha esposa Tania Dillenburg Belé, minhas filhas Laura e Leticia Belé, minha mãe Beatriz Viero Belé, e a todos os professores que compartilharam seu conhecimento.

## **AGRADECIMENTOS**

Agradeço ao meu professor e orientador Prof. Dr. Fábio Favarim, pela sabedoria com que me guiou nesta trajetória, pelo apoio prestado em todos os momentos que foram necessários, e por compartilhar um pouco do seu conhecimento conosco.

Meu reconhecimento a todos os colegas de sala, pelo compartilhamento de informações e pela amizade criada.

Gostaria de deixar registrado também, meu sincero reconhecimento à minha família, que sempre me incentivou e me apoiou nos momentos em que mais precisei, acredito que sem este apoio, seria muito mais difícil vencer mais este desafio.

Enfim, a todos os que por algum motivo contribuíram para a realização desta pesquisa.

O conhecimento não é pra ser guardado a sete chaves e sim pra ser compartilhado, dividido, pois conhecimento guardado é igual dinheiro num cofre, perde o valor e não rende nada.

Lindomar Batista

## **RESUMO**

BELÉ, Altair. Utilização da tecnologia Laserway em redes locais: estudo de caso em uma cooperativa central de crédito. 2018. 99f. Monografia (Especialização em Redes de Computadores) – Departamento Acadêmico de Informática, Universidade Tecnológica Federal do Paraná, Campus Pato Branco. Pato Branco, 2018.

A grande evolução da tecnologia bem como os meios de telecomunicações propõe desafios para os profissionais da área, quando da necessidade da implementação de uma rede de dados, seja de pequeno ou grande porte. Este trabalho de conclusão de curso, trata sobre implementação da rede GPON utilizando a solução Laserway da fabricante Furukawa, na nova sede da Cooperativa Central de Crédito Rural com Interação Solidária – Central Cresol Baser em Francisco Beltrão-Pr. O objetivo deste estudo é compreender o funcionamento das redes, tanto com a utilização de cabeamento metálico, como também através da utilização de fibras ópticas, para distribuição de infraestrutura de rede local. O estudo associa também a utilização de segmentação de rede com o uso de VLANS, o que minimiza o tráfego de *broadcast* na rede e permite ao mesmo tempo dar mais segurança e facilidade de gerenciamento. Foram definidas 21 VLANS, as quais foram criadas com a utilização de estratégias de escalabilidade e também critérios de segurança de acordo com o departamento. O trabalho inclui a demonstração visual da distribuição do cabeamento atendendo algumas normas internacionais do segmento. Fica evidenciado neste estudo a preocupação com a garantia dos serviços, onde foram tomadas as devidas precauções em relação a redundância de cabeamento em toda a estrutura física da rede.

**Palavras-chave**: Laserway, Rede GPON, Segmentação de rede, VLAN.

# **ABSTRACT**

BELÉ, Altair. Use of Laserway technology in local networks: case study at a central credit cooperative. 2018. 99f. Monograph (Specialization in Computer Networks) - Academic Department of Informatics, Federal University of Technology - Paraná, Campus Pato Branco. Pato Branco, 2018.

The great evolution of technology, such as voice communication, is a challenge for professionals in the field, when the implementation of a data network, whether small or large. This is a phase application program for the production of GPON using the hot-cut solution of the Rural Credit Central with Solidarity Interaction - Central Cresol in Francisco Beltrão-Pr. The objective of this study is the operation of the networks, both with the use of a metallic cabling system, and also through the use of optical networks, the distribution of local network infrastructure. The study also associates network segmentation with the use of VLANs, which minimizes network broadcast traffic while allowing for security and ease of management. There were 21 VLANS, as they were created with the use of scalability rules and also security according to the department. The work includes a visual demonstration of the distribution to the organization of some international rules of the segment. This study shows a problem with a service guarantee, where precautions have been taken regarding cabling redundancy in a physical network structure.

**Keywords:** Laserway, GPON network, Network segmentation, VLAN.

# **LISTA DE FIGURAS**

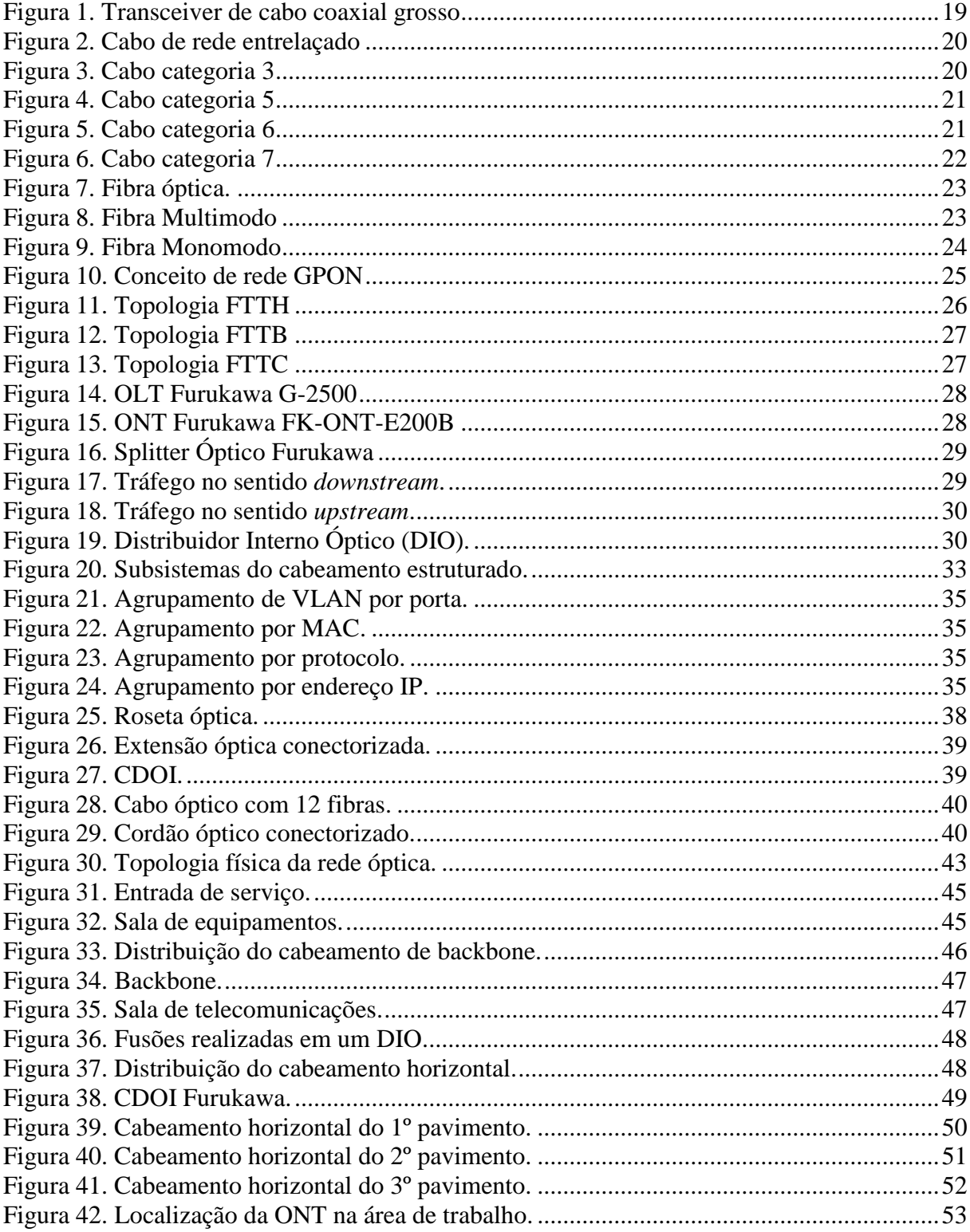

# **LISTA DE QUADROS**

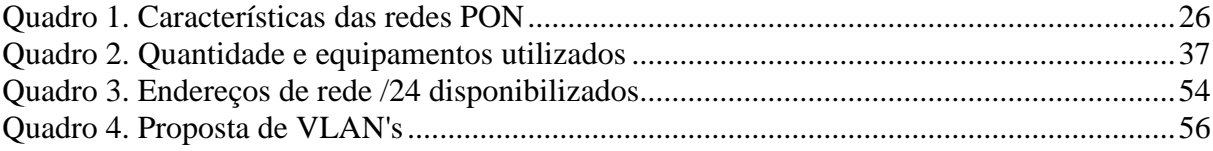

# **LISTA DE SIGLAS**

ACL *Access Control List* BGP *Border Gateway Protocol* CDOI *Caixa de Distribuição Óptica Interna* DIO *Optical Internal Distributor* EIA *Eletronic Industries Alliance* FO *Fibra Óptica* FTP *File Transfer Protocol* FTTB *Fiber To The Building* FTTC *Fiber To The Curb* FTTH *Fiber To The Home* FTTX *Fiber To The X* FSAN *Full Service Access Network* GPON *Gigabit Passive Optical Network* IMP *Interface Message Processors* IP *Internet Protocol* IPX *Interface Packet Exchange* LAN *Local Area Network* LED *Light Emitting Diode* MAC *Media Access Control* ODN *Optical Distribution Network* OLT *Optical Line Terminal* ONT *Optical Network Terminal* ONU *Optical Network Unit* OSPF *Open Shortest Path First* POE *Power Over Ethernet* PON *Passive Optical Network*

- RIP *Routing Information Protocol*
- SFP *Small Form-Factor Pluggable*
- STP *Shielded Twisted Pair*
- TCP *Transmission Control Protocol*
- TIA *Telecommunications Industry Association*
- UPS *Uninterruptable Power Supply*
- UTP *Unshielded Twisted Pair*
- VLAN *Virtual Local Area Network*
- VOIP *Voice Over Internet Protocol*

# **SUMÁRIO**

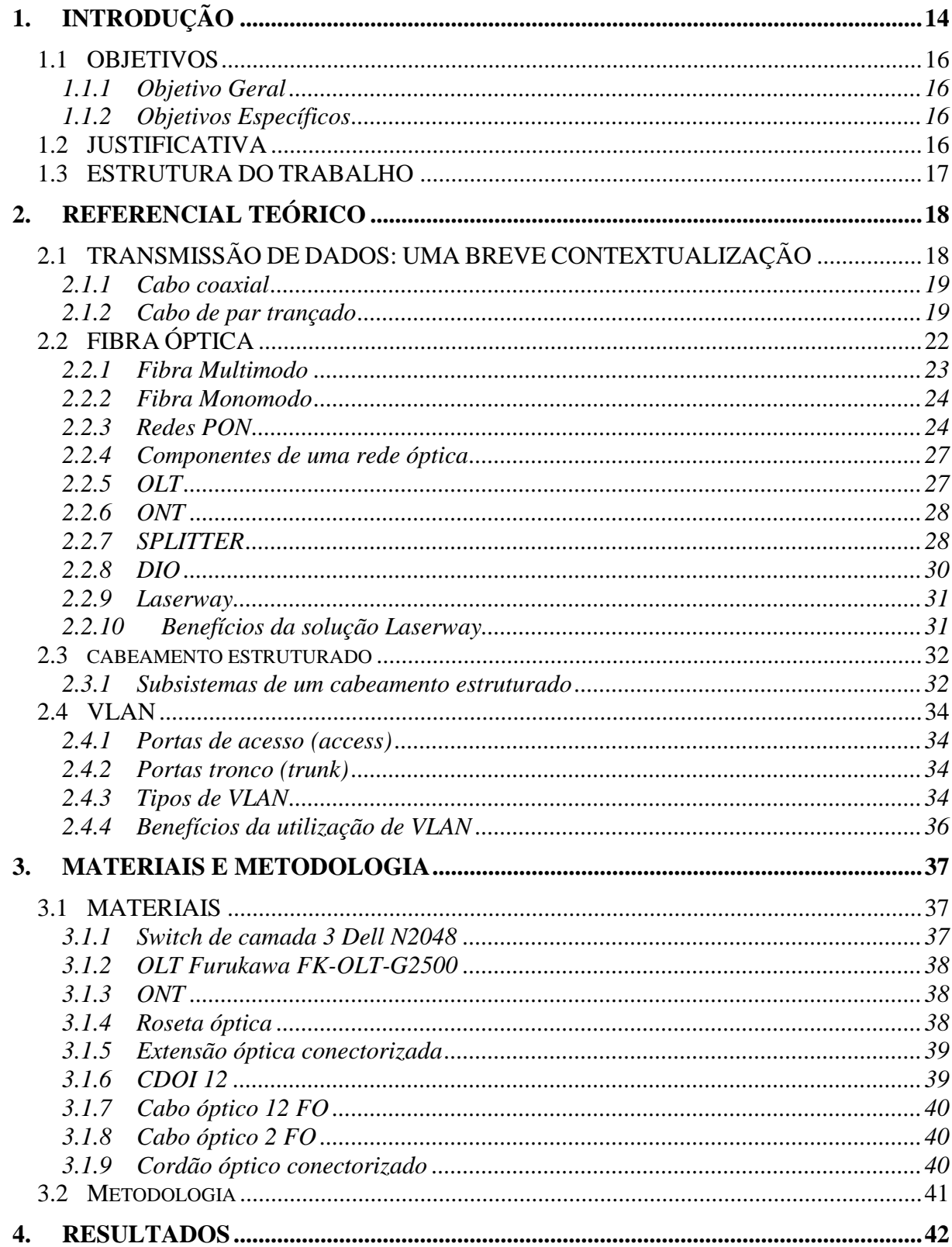

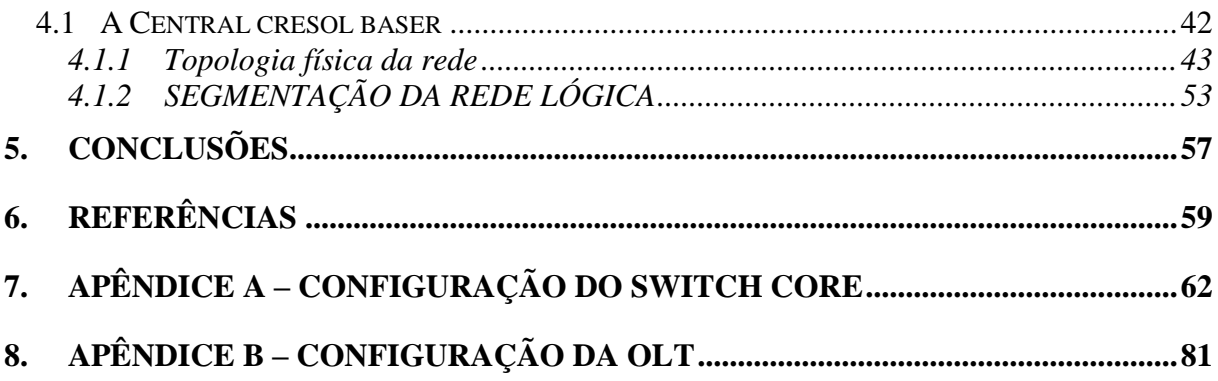

# **1. INTRODUÇÃO**

Desde o seu surgimento a tecnologia vem evoluindo diariamente, especialmente com a popularização dos computadores e da Internet, que permitiu que dados e informações possam ser enviados e recebidos rapidamente. No ambiente corporativo, tal sistema de comunicações tornou-se uma necessidade básica para a sobrevivência das organizações, bem como para a evolução dos seus negócios. Quando se trata de instituições financeiras, cuja finalidade principal é gerir valores financeiros, a busca é por infraestrutura tecnológica que atenda suas necessidades de forma estável, organizada e confiável.

Com o passar dos anos, a quantidade de informações que trafegam pela Internet tem aumentado gradativamente. Isso se deve ao aumento de usuários com acesso à Internet, mas principalmente por novas aplicações que fazem uso dessas redes e, muitas dessas, exigindo, cada vez mais, uma maior largura de banda da rede.

Este mesmo processo ocorre dentro do segmento corporativo, ou seja, o tráfego de informações tem como tendência um aumento gradativo. Periféricos ou equipamentos que fornecem serviços na rede de área local ou *Local Area Network* (LAN), como, por exemplo, impressoras, *scanners*, telefonia de voz sobre IP, utilizando como ferramenta *Voice Over Internet Protocol* (VOIP), e servidores, compartilham do mesmo meio físico para disseminar e distribuir suas funcionalidades e/ou serviços, fazendo assim com que o tráfego na rede local seja de grande volume.

Para acompanhar essa evolução, nos meios de comunicação também ocorrem melhoramentos tecnológicos constantes, como é o caso da infraestrutura de cabeamento de rede que, no início dos anos 80 tinha uma taxa de transmissão de 10 Mbps, eventualmente, nos dias atuais, podendo chegar até 100 Gbps (KUROSE; ROSS, 2013).

Desde o início das redes, o meio físico mais utilizado para interligar os equipamentos em rede é o cabo de cobre, sendo o cabo de par trançado o mais utilizado. Porém, esse tipo de cabo possui algumas limitações, como alcance máximo de até 100 metros sem uso de repetidores, além de estar sujeito a interferências eletromagnéticas e de radiofrequência e, atualmente, a largura de banda estar limitada a 1 Gb (FAGUNDES, 2018).

Para resolver o problema destas limitações, surgiu uma nova tecnologia de transmissão utilizando cabos de fibra óptica. A fibra óptica consiste de um filamento fino e flexível que pode ser obtido através do vidro ou sílica, e possui como principais características a transmissão de dados a longas distâncias e que não está sujeita a interferências, apresentando maior largura de banda do que os cabos de par trançado. No entanto, no início, essa tecnologia

somente era utilizada para interligação de redes de longa distância, devido ao seu elevado custo. As constantes pesquisas para melhoramento desta opção de comunicação contribuíram para que o custo tivesse uma queda considerável, viabilizando a utilização da fibra óptica em redes locais. Com isso, surgiu o produto *Laserway*, da fabricante Furukawa, que tem como base a tecnologia *Gigabit Passive Optical Network* (GPON), opção de cabeamento que não utiliza equipamentos ativos entre o emissor do sinal óptico, denominado *Optical Line Terminal* (OLT), e o receptor do sinal, denominado *Optical Network Termination* (ONT), que é o equipamento que possibilita a conexão de qualquer tipo de equipamento, como, por exemplo, computador, impressora, ponto de acesso, etc..

Porém, mesmo com a utilização de meios físicos mais modernos que existem no mercado, não é suficiente para obter o melhor desempenho da rede. Nas redes locais, quanto maior o número de dispositivos conectados, menor é o desempenho da rede, pois para que a mesma funcione, muitos pacotes para difusão de informações, chamados de *broadcast*, são inundados na rede constantemente. Assim, quanto maior o número de dispositivos maior será o número de pacotes de *broadcast* que trafegam na rede, podendo chegar ao ponto de que o número de pacotes de *broadcast* ser maior que o número de pacotes úteis trafegados na rede.

Para minimizar esse problema, as redes locais podem ser segmentadas, isto é, divididas em redes locais menores. Isso pode ser feito de maneira a se criar redes físicas diferentes, com maior custo de implantação ou, criando redes lógicas, através do uso de *Virtual Local Area Network* (VLAN).

A segmentação de uma rede local LAN com o uso de VLANs, tem como premissa aumentar o tráfego de pacotes, através da redução de pacotes de difusão de informações *(broadcast)*, melhorando assim significativamente o desempenho de uma rede local. A criação de duas ou mais VLANs permite também aumentar a segurança na rede, pois por exemplo, computadores de determinado setor podem estar em uma VLAN enquanto computadores de outro setor estão em outra VLAN e, um computador de um setor não podendo acessar o outro, caso seja de interesse da organização.

#### 1.1 OBJETIVOS

#### **1.1.1 Objetivo Geral**

Descrever o processo de implantação de uma rede local usando a tecnologia *Laserway* e a sua respectiva segmentação utilizando VLANs.

#### **1.1.2 Objetivos Específicos**

Para atender ao objetivo geral, foram delimitados os seguintes objetivos específicos:

- a) Demonstrar a implantação de uma rede local utilizando uma tecnologia recente;
- b) Melhorar o desempenho da rede local pela minimização de tráfego de *broadcast*;
- c) Facilitar o gerenciamento e a solução de problemas com a segmentação da rede;
- d) Apresentar os benefícios de utilizar a tecnologia GPON para o segmento corporativo.

## 1.2 JUSTIFICATIVA

A ascensão rápida de uma organização no mercado em que atua, traz algumas consequências quando avaliamos o crescimento tecnológico agregado a esta organização. Este cenário propicia problemas oriundos da falta de planejamento e escalabilidade quando se trata de rede local. É comum, neste tipo de situação, se deparar com problemas de desempenho da rede, seja na utilização de serviços disponíveis na Internet, ou até mesmo em sistemas e serviços locais, isso porque à medida que é necessário incorporar mais um dispositivo na rede, seja este, computador, impressora ou até mesmo um servidor que proverá outros tipos de serviços, ele é simplesmente adicionado nesta única rede local sem levar em conta os possíveis problemas que isso pode ocorrer.

A Cooperativa Central de Crédito com Interação Solidária (Central Cresol Baser), que é objeto de estudo deste trabalho, atua como apoio a gestão e suporte para mais de 240 agências em 10 estados brasileiros. Recentemente esta Central construiu uma nova estrutura física, a sua sede nacional, que possui capacidade para 232 postos de trabalho. Dada à dimensão da atuação da cooperativa central e sua relevância para o funcionamento diário das cooperativas filiadas, destaca-se a importância de averiguar e explorar se a infraestrutura tecnológica das novas instalações foi realizada com a capacidade e desempenho necessários.

Outro fator que justifica este trabalho é a baixa quantidade de estudos encontrados sob este tema, por ser um assunto pouco explorado no mundo acadêmico.

Portanto, idealiza-se que, após a conclusão e divulgação deste trabalho, o mesmo seja utilizado por estudantes ou profissionais da área como um guia de pesquisa e orientação quando da implementação de tecnologia de segmentação de rede.

# 1.3 ESTRUTURA DO TRABALHO

Visando atender os objetivos traçados para este estudo, este trabalho de conclusão de curso está estruturado da seguinte maneira:

- Capítulo 1 Introdução: são apresentados os aspectos motivadores desta proposta, tais como contextualização do tema, problema e objetivos de pesquisa, e também a justificativa e relevância do tema.
- Capítulo 2 Referencial teórico: apresenta os principais conceitos relacionados aos temas abordados no decorrer do TCCE.
- Capítulo 3 Materiais e metodologia: aborda os aspectos metodológicos do trabalho e o cenário onde a implementação da rede foi realizada.
- Capítulo 4 Resultados: apresenta todas as soluções decorrentes e a descrição do estudo efetuado.
- Capítulo 5 Conclusões: contém o fechamento das questões apresentadas no estudo e apresenta sugestões para estudos futuros.

## **2. REFERENCIAL TEÓRICO**

Neste capítulo são apresentadas informações relevantes sobre conexão de redes através de cabos metálicos e também através de fibras ópticas. Inicialmente, a história da comunicação de dados é apresentada, posteriormente, são abordados os meios de transmissão de dados via cabos de cobre e, por fim, é descrita a transmissão via cabos de fibra óptica.

## 2.1 TRANSMISSÃO DE DADOS: UMA BREVE CONTEXTUALIZAÇÃO

As redes de computadores iniciaram na década de 60, na época, o domínio das comunicações era das redes telefônicas, que transmitia a voz, tendo, como premissa, um ponto de origem e um de destino para a transmissão. Nesta mesma época foram desenvolvidos os primeiros computadores, inicialmente eram máquinas grandes. Em 1967, Lawrence Roberts, tornou público a primeira rede de computadores, a ARPAnet. Esta foi a primeira rede a comutar pacotes, e é conhecida como a precursora da Internet (HEITLINGER, 2012). A década de 70 foi marcada pelo surgimento dos primeiros microcomputadores portáteis, inicialmente de 32 bits. A partir deste momento, surgiu a necessidade de interligar os mesmos, ou seja, compartilhar as informações entre eles. Diferentemente da rede telefônica que utiliza circuitos, esta comunicação teria que ser através de pacotes. Foi então apresentado o conceito de uma rede local que se chamou *Ethernet*. Robert Metcalf, um pesquisador americano e também fundador da 3COM, ficou conhecido como o pai da *Ethernet*, e esta, por sua vez, deu origem às redes locais (*Local Area Network* – LAN). Este fato se deve a missão principal de Metcalf que era interligar estações de trabalho para compartilhamento de impressoras, este foi o desafio inicial (HEITLINGER, 2012).

A primeira interligação entre computadores foi feita utilizando cabo coaxial e, esta ligação, ficou conhecida como *Alto Aloha Network*, ou resumidamente como *Aloha*. Em 1983, foi criado um sistema operacional para servidores, o NetWare, que inicialmente utilizou o protocolo de comunicação IPX (*Interface Packet Exchange*), mais simples que o *Transmission Control Protocol -* TCP (CULTURA MIX, 2018).

Passado o primeiro período de evolução nas comunicações e consequentemente das conexões, a década de 90 foi marcada pelo fim da ARPAnet, em contrapartida, nesta mesma década, surgiu a Internet*,* popularmente conhecida como a grande rede mundial de computadores. Além disso foi nesta década também que o então protocolo *Transmission*  *Control Protocol* (TCP), responsável por entregar os pacotes contendo os dados em sequência, ganhou força e passou a ser conhecido como linguagem universal dos computadores (HEITLINGER, 2012).

#### 2.1.1 Cabo coaxial

Para se comunicarem, as primeiras redes *Ethernet* utilizaram um meio físico específico, um cabo inicialmente conhecido como *ticknet*, que era um cabo coaxial de 1 cm de diâmetro e com pouca flexibilidade. Nesta topologia um único cabo servia como *backbone*  para interligar todos os computadores que faziam parte da rede. Os computadores integrantes dessa rede eram conectados a este cabo através da utilização de derivadores, que perfuravam o cabo principal e assim originavam a conexão física ao computador através de um conector conhecido como DIX ou DB-15, conforme ilustra a Figura 1.

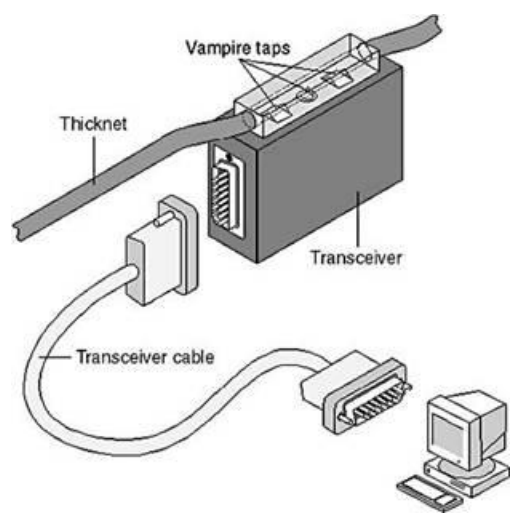

<span id="page-19-0"></span> **Figura 1. Transceiver de cabo coaxial grosso** Fonte: Júlio Battisti (2015).

Um detalhe importante que justifica a espessura deste cabo, é que o núcleo era maior para alcançar distâncias maiores para a transmissão dos dados, porém com uma limitação em transmitir dados em até 10 Megabits (Mbps) por segundo (PAIVA, 2007).

#### 2.1.2 Cabo de par trançado

O cabo de par trançado, denominado pelo termo americano *twisted pair,* teve sua origem depois da utilização do cabo coaxial nas redes locais. O cabo coaxial, como observado anteriormente, além de ter sua taxa de transmissão limitada a 10 Mbps, não tinha flexibilidade

para manipulação. Tendo como objetivo superar as dificuldades enfrentadas com o cabo coaxial, foi assim que surgiu o cabo de par trançado, nome conveniente uma vez que os pares de fio de cobre são entrelaçados entre si no interior do cabo, como pode ser observado na Figura 2.

<span id="page-20-0"></span> **Figura 2. Cabo de rede entrelaçado** Fonte: SCHUNCKE (2013).

O objetivo do entrelaçamento dos fios é minimizar as possíveis interferências eletromagnéticas que podem prejudicar o sinal transmitido.

Existem basicamente dois tipos de cabo de par trançado e que são atualmente os mais utilizados em redes locais, os cabos *Unshielded Twisted Pair* (UTP), que são cabos que não possuem blindagem, e os cabos *Shielded Twisted Pair* (STP), cabos que possuem blindagem, e são mais indicados para utilização em ambientes com elevado índice de interferências. Os cabos STP, possuem uma blindagem extra, normalmente uma folha metálica, que recobre cada par de fios e/ou em todos os pares de fios. Apesar de ter sido uma evolução, em termos de proteção contra interferência e também flexibilidade, os cabos de par trançado possuem limitação de distância de 100 metros, de acordo com a norma EIA/TIA 568A/B, norma internacional que define os sistemas de cabeamento estruturado. Para separar as particularidades físicas e lógicas, os cabos foram divididos em 7 categorias:

- Categoria 1: cabos telefônicos (não é mais reconhecida pela TIA);
- Categoria 2: cabos utilizados antes da rede *ethernet*, com transmissão limitada a 4 Mbps (não é mais reconhecida pela TIA);
- <span id="page-20-1"></span>• Categoria 3: A Figura 3, apresenta uma imagem do cabo categoria 3, criada para redes com taxa de transmissão de 10 Mbps;

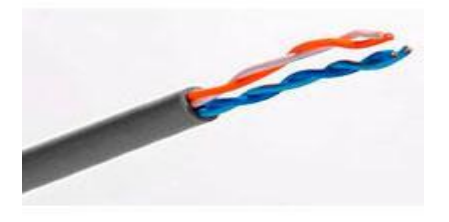

**Figura 3. Cabo categoria 3** Fonte: TCS Tecnologia (2015).

- Categoria 4: esta categoria possui 4 pares de fio e taxa de transmissão de 20 Mbps (não é mais reconhecida pela TIA, foi substituída pela categoria 5);
- Categoria 5: esta foi uma grande evolução, pois possibilitou transmissão de dados a 100 Mbps (também conhecida como *Fast Ethernet*), atualmente requisito mínimo em redes, categoria esta que teve um melhoramento em relação a interferência passando a se chamar categoria 5e, sendo o "e" de *enhanced,* assim como permitindo transmissões de até 1 Gbps em distâncias de até 10 metros. A Figura 4 apresenta uma imagem de um cabo categoria 5;

<span id="page-21-0"></span>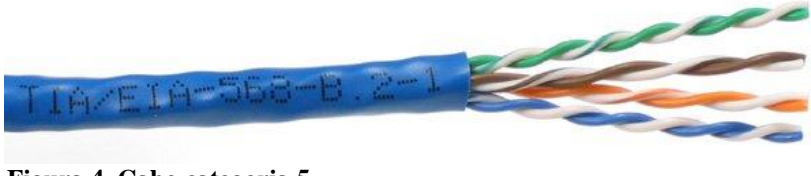

 **Figura 4. Cabo categoria 5** Fonte: Meirelles (2008).

• Categoria 6: Foi criada para ser usada no padrão de transmissão de dados a 1Gbps (também conhecida como *Gigabit Ethernet*), atualmente sendo chamada de categoria 6a, sendo o "a" de *augmented* ou ampliado, ainda mais resistente a interferências. A Figura 5 apresenta o cabo categoria 6;

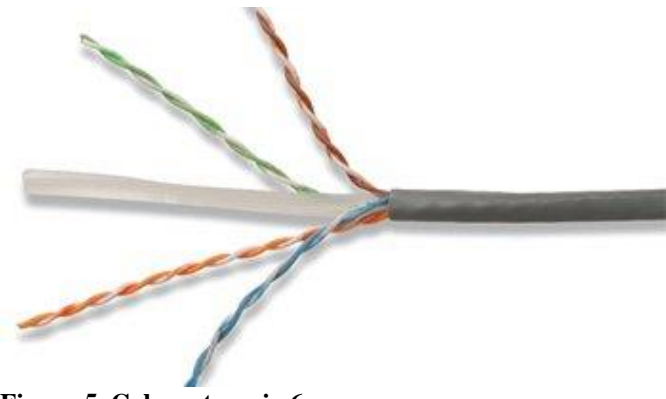

 **Figura 5. Cabo categoria 6** Fonte: Meirelles (2008).

<span id="page-21-1"></span>• Categoria 7: Este tipo de cabo possui dupla blindagem para reduzir ainda mais as interferências eletromagnéticas que podem influenciar no desempenho de transmissão. Esta categoria de cabo, não é reconhecida pela TIA/EIA. A Figura 6, apresenta o cabo categoria 7.

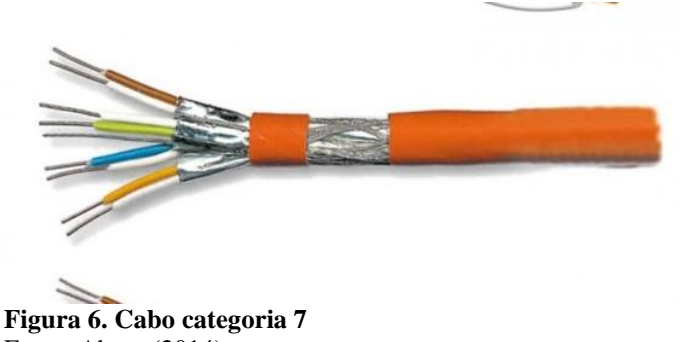

<span id="page-22-0"></span>Fonte: Abreu (2014).

Algumas vantagens do cabo de par trançado:

- Custo por metro, relativamente baixo, quando comparado a fibra óptica;
- Baixo custo de manutenção;
- Flexibilidade, quando da necessidade de instalação em locais que exigem muitas manobras para a passagem do cabo na estrutura física.

Algumas desvantagens:

- Distância limitada a 100 metros;
- Passível de interferência eletromagnética. Para sanar esta desvantagem existe a possibilidade de utilizar um cabo com blindagem, porém o custo por metro começa a sofrer um aumento.

# 2.2 FIBRA ÓPTICA

A fibra óptica tem formato cilíndrico e possui 3 camadas: núcleo, casca e revestimento (capa). O núcleo é um minúsculo centro de vidro da fibra, no qual a luz viaja, a interface circunda o núcleo e reflete a luz novamente para o interior do núcleo, a casca tem a função de proteger e isolar o núcleo, e por fim, o revestimento, que tem como principal função agrupar e proteger as demais camadas do cabo óptico de danos e umidade. Na fibra óptica a luz percorre o núcleo sendo refletida constantemente na interface que funciona como se fosse uma parede refletida de espelhos, a este fenômeno se dá o nome de reflexão interna total. Como a interface não absorve nenhuma luz do núcleo, a onda luminosa pode viajar grandes distâncias, entretanto, uma quantidade do sinal se perde no percurso da fibra, em função de impurezas, principalmente do vidro, material que constitui o núcleo da fibra.

A Figura 7 ilustra uma fibra óptica.

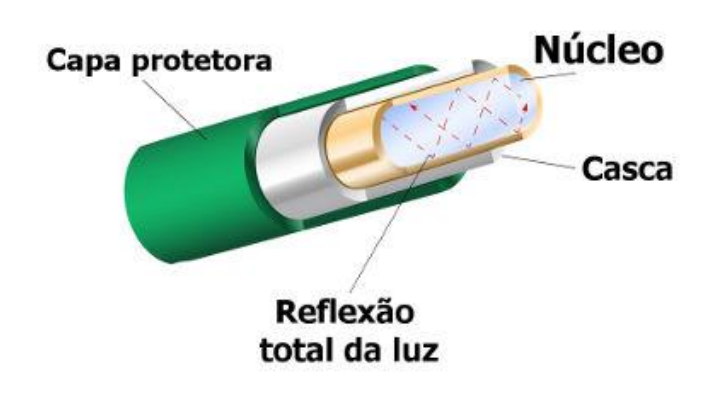

<span id="page-23-0"></span> **Figura 7. Fibra óptica.** Fonte: Junior (2018).

A classificação mais utilizada para as fibras ópticas baseiam-se nas características de propagação do sinal luminoso na fibra, e consistem em dois modos, multimodo e monomodo, que são descritos a seguir.

## 2.2.1 Fibra Multimodo

As fibras multimodo transmitem luz infravermelha que são provenientes de um diodo de luz chamado LED (L*ight Emitting Diode*). Uma das vantagens da fibra multimodo é que ela tem o núcleo maior quando comparada com a monomodo, isto torna mais fácil o alinhamento quando for necessário fazer emenda através de fusão, acoplar conetores, etc.. Por possuir um núcleo maior, as fibras multimodo permitem a passagem de mais de um sinal de luz, ao mesmo tempo.

A casca das fibras multimodo têm diâmetro de 125µm (micrômetro), e o núcleo pode ser construído com diâmetros de 50 ou 62,5µm. Este tipo de fibra é utilizado nas redes de curto alcance (FERNANDES, 2009). As fibras multimodo tem um alcance total de até 550 metros no padrão *Gigabit Ethernet*. A Figura 8 ilustra uma fibra multimodo.

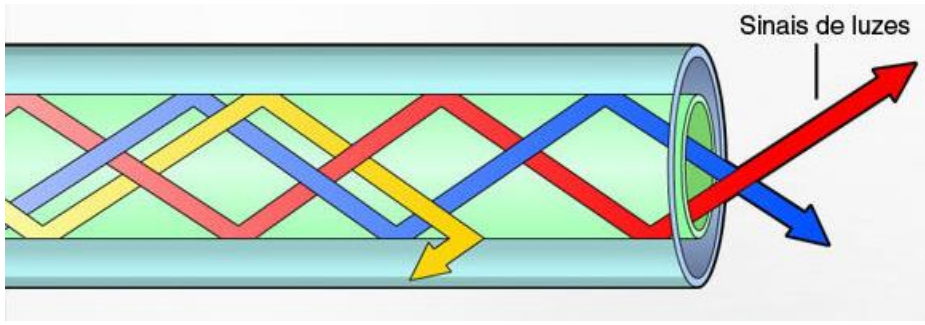

<span id="page-23-1"></span> **Figura 8. Fibra Multimodo** Fonte: Instituto CFTV (2018).

#### 2.2.2 Fibra Monomodo

As fibras monomodo usam sinal de luz laser infravermelha que são provenientes de um diodo emissor de luz, que percorre um único caminho no interior do núcleo, como o próprio nome sugere. As fibras monomodo possuem banda passante maior e menos dispersão e, como característica, possui o núcleo menor que a multimodo, 62,5 µm (micrômetro).

Este tipo de fibra possui banda passante mais larga, oportunizando o aumento da capacidade de transmissão de dados, apresentando perdas mais baixas, aumentando a distância entre as transmissões. Na fibra monomodo geralmente se utiliza laser para emissão do sinal óptico. Este tipo de fibra pode alcançar distâncias de até 80 Km. Na Figura 9, observa-se o funcionamento da fibra monomodo (FERNANDES, 2009).

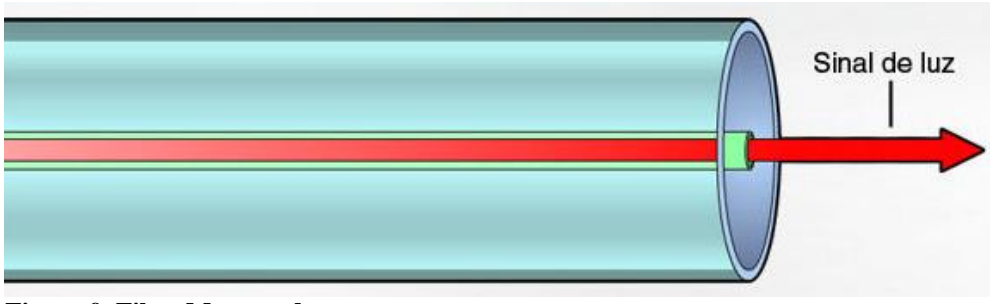

<span id="page-24-0"></span> **Figura 9. Fibra Monomodo** Fonte: Instituto CFTV (2018).

#### 2.2.3 Redes PON

Em 1995, grandes operadoras de telecomunicações do mundo inteiro, acompanhado de seus fornecedores de equipamentos eletrônicos, iniciaram uma discussão para buscar a solução completa para o tráfego de voz, dados e vídeo. Esta discussão inicial deu origem a um comitê, denominado FSAN (*Full Service Access Network*), que implementou o padrão ITU-T G.983 *Broadband optical access systems based on Passive Optical Networks* ou resumidamente, norma técnica padrão para redes PON (*Passive Optical Network*) (SANCHEZ, 2018).

PON é uma arquitetura de rede baseada no conceito ponto-multiponto, isso permite que em uma única fibra sejam ligados múltiplos pontos finais, como, por exemplo, residências, empresas, etc.. O principal diferencial desta arquitetura, se comparada com cabeamento de cobre, é a não existência de equipamentos ativos na distribuição, o que proporciona baixo custo de operação, manutenção e implementação, pois existe uma economia significativa (SANCHEZ, 2004).

A rede óptica passiva, é mais conhecida como uma rede que não utiliza equipamentos ativos, ou que consome energia entre o ponto de transmissão do sinal óptico (OLT) e o(s) ponto(s) receptor(es) deste mesmo sinal (ONT). Na Figura 10, pode ser observado o conceito de transmissão de uma rede PON, onde entre a OLT e a ONT existem apenas os *splitter's*.

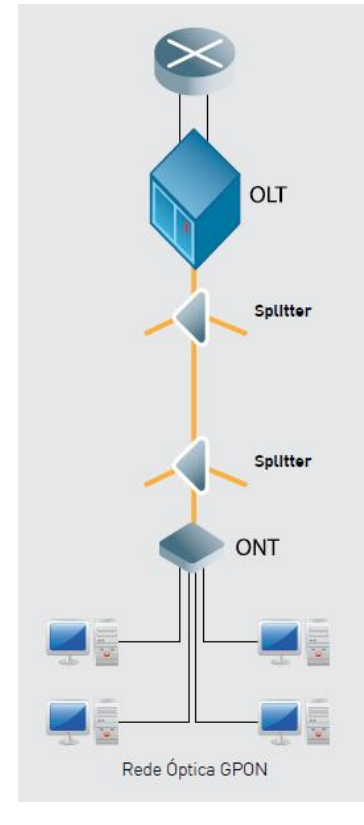

<span id="page-25-0"></span> **Figura 10. Conceito de rede GPON** Fonte: Inforrede (2018). Uma observação importante é que uma ONT pode ficar a uma distância máxima de 20 km da OLT sem ocorrer prejuízo na comunicação entre o emissor e receptor.

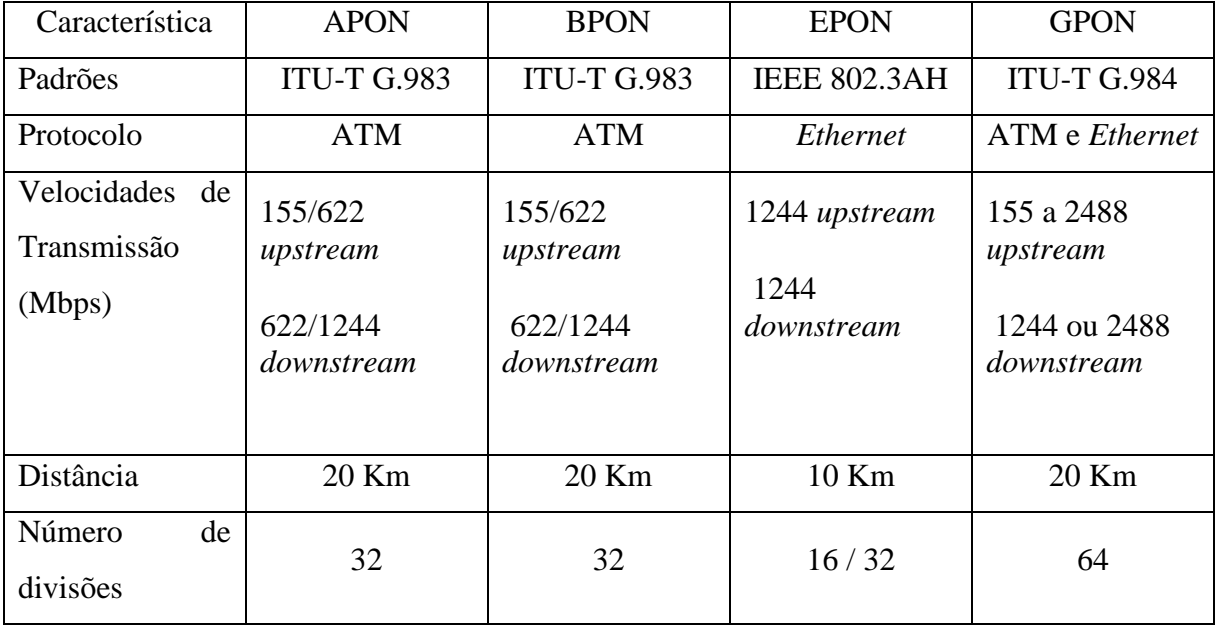

No Quadro 1, são apresentadas as diferentes características e padrões para cada tipo de rede PON:

<span id="page-26-1"></span>**Quadro 1. Características das redes PON** Fonte: KEISER (2006).

A principal característica da transmissão através da utilização de fibra óptica consiste, além da capacidade ilimitada de transmissão, na entrega do mesmo sinal óptico a todos os clientes ligados nesta mesma fibra.

As redes ópticas passivas são organizadas em uma topologia denominada como *Fiber To The X* (FTTX). Esta sigla FTTX, é utilizada, de forma genérica, para definir a topologia de rede utilizando a fibra óptica, a qual substitui por completo a utilização de cabeamento metálico. A seguir são apresentadas as principais topologias FTTX:

• FTTH: Fibra até a sua casa (*Fiber To The Home*). Neste cenário a rede de fibra óptica chega até o usuário final, mais precisamente, dentro da sua residência, apartamento, etc.. A fibra é conectada através de um acoplador na ONT. A partir deste equipamento, a conexão é efetuada até os dispositivos utilizando o cabo metálico. A Figura 11 ilustra a topologia FTTH.

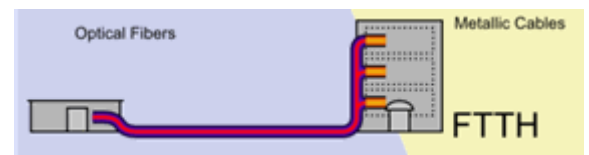

<span id="page-26-0"></span> **Figura 11. Topologia FTTH** Fonte: Pinheiro (2010).

• FTTB: Fibra até o prédio (*Fiber To The Building*). Nesta topologia a fibra óptica chega até um ponto de distribuição do prédio e, a partir deste ponto, o sinal chega até o usuário final por cabeamento metálico, seja com cabo coaxial, ou par trançado. A Figura 12 ilustra a topologia FTTB.

<span id="page-27-0"></span>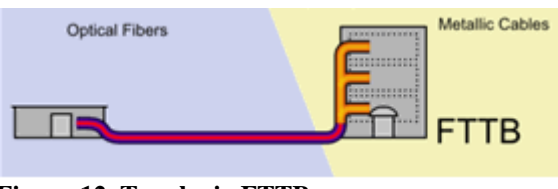

 **Figura 12. Topologia FTTB** Fonte: Pinheiro (2010).

• FTTC: Fibra até a calçada (*Fiber To The CURB*). A fibra óptica chega até um armário ou caixa de rua, a partir deste ponto a distribuição até o usuário final é feita com cabeamento metálico. A Figura 13 ilustra a topologia FTTC.

<span id="page-27-1"></span>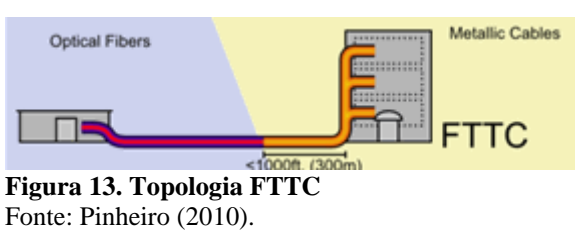

2.2.4 Componentes de uma rede óptica

#### 2.2.5 OLT

Equipamento responsável por fazer toda a gestão da rede óptica GPON, tais como gerenciamento de ONT, controle de acesso e gerenciamento de banda. Dependendo do nível de configuração e funcionalidade da OLT, este mesmo equipamento é responsável também por fazer o roteamento dos pacotes da rede local, pois existem equipamentos no mercado que contemplam a possibilidade de roteamento utilizando os seguintes protocolos, BGP (*Border Gateway Protocol*), RIP (*Routing Information Protocol*) e OSPF (*Open Shortest Path First*).

A Figura 14 ilustra um equipamento OLT.

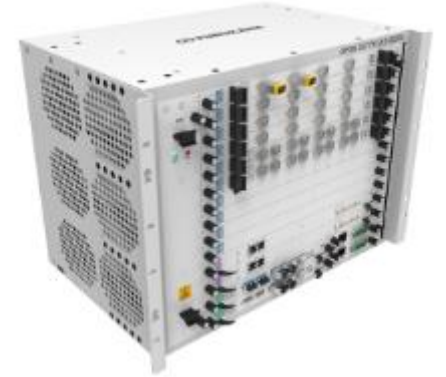

 **Figura 14. OLT Furukawa G-2500** Fonte: Furukawa (2018).

# <span id="page-28-0"></span>2.2.6 ONT

Sua principal função é concentrar o sinal óptico recebido da OLT e enviar, este sinal, aos dispositivos finais conectados a ela, como, por exemplo, computadores, impressoras, telefones, *access points*, etc.. Além disso, a ONT interpreta as mensagens de *broadcast* que são encaminhadas a ela, e, as demais mensagens são descartadas.

A Figura 15 ilustra um equipamento ONT.

<span id="page-28-1"></span>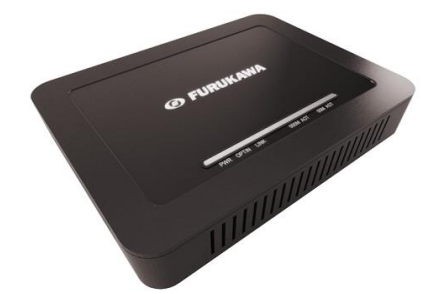

 **Figura 15. ONT Furukawa FK-ONT-E200B** Fonte: Furukawa (2018).

# 2.2.7 SPLITTER

É o componente responsável por dividir o sinal óptico, aumentando a ramificação da rede. Desse modo, o *splitter* distribui o sinal óptico, oriundo da OLT, em várias fibras de modo a atender várias ONT's. Uma característica desse componente, é seu funcionamento de forma passiva, isto é, não requerer uma fonte de energia. Existem ainda dois modelos disponíveis:

- *Splitter* balanceado: possui duas portas de entrada, e divide o sinal recebido de forma simétrica para as portas de saída, fazendo assim com que ocorra a mesma perda para todas as portas de saída.

*- Splitter* desbalanceado: possui apenas uma porta de entrada, e duas portas de saída. Neste modelo, a perda de sinal ocorre de forma diferente para as portas de saída.

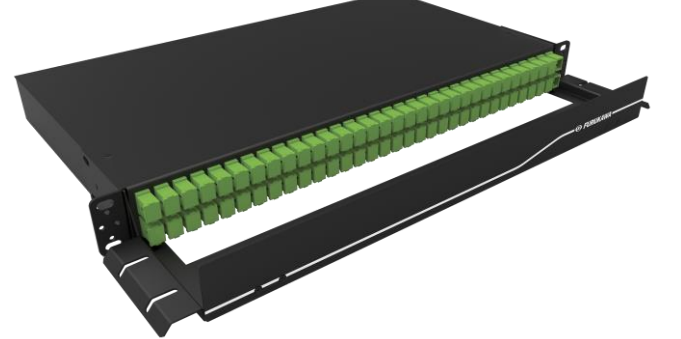

 **Figura 16. Splitter Óptico Furukawa** Fonte: Furukawa (2018)

<span id="page-29-0"></span>No mercado são encontrados *splitters*, como o ilustrado na Figura 16, que permitem a divisão do sinal de uma ou duas fibras na entrada podendo ter de 2 a 128 conexões de saída.

No sentido *downstream*, a OLT realiza o *broadcast* para todas as ONT's conectadas. O *splitter* faz a divisão deste sinal para todas as fibras conectadas, pois o seu funcionamento é semelhante a um prisma, onde um feixe de luz é refletido com divisão de cores. Cada ONT recebe todos os *frames* de *downstream* e seleciona somente os quadros que são direcionados a elas, através da informação de ONU-ID que a OLT envia, como é ilustrado na Figura 17 (SANTOS; ROSSI; CÉSAR, 2009).

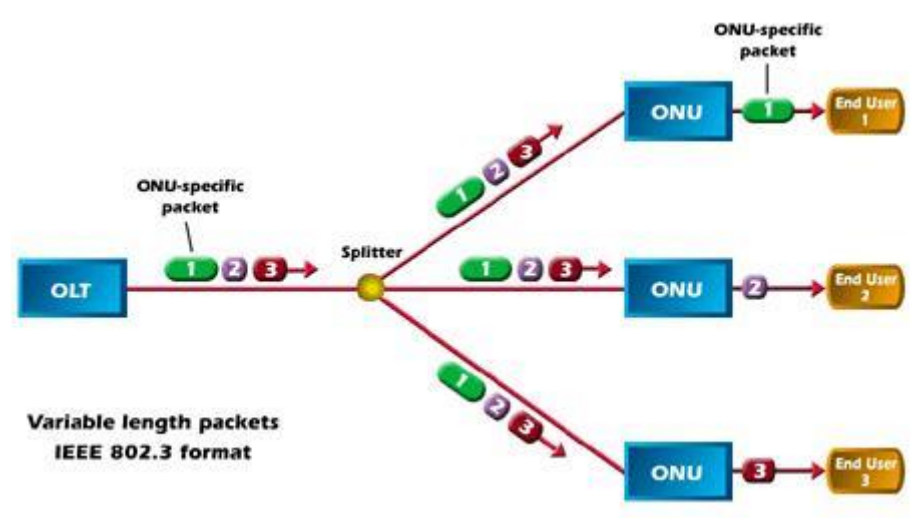

<span id="page-29-1"></span> **Figura 17. Tráfego no sentido** *downstream***.** Fonte: RIBEIRO (2008).

No sentido *upstream*, a OLT orienta as ONT's, em relação ao tempo de transmissão. Este processo é feito com base nas configurações do mapa de alocação de banda, processo efetuado na OLT, como mostrado na Figura 18 (SANTOS; ROSSI; CÉSAR, 2009).

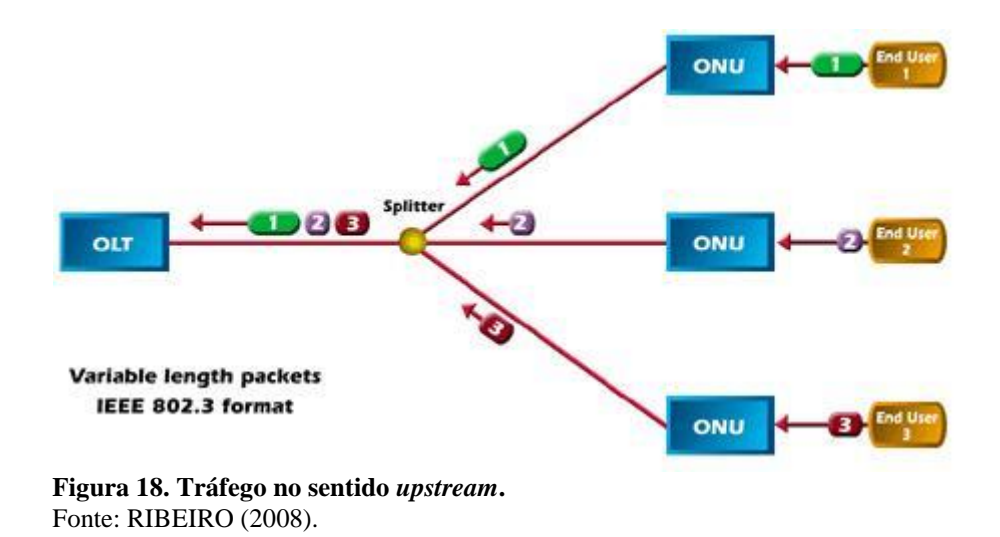

#### <span id="page-30-0"></span>2.2.8 DIO

O Distribuidor Interno Óptico (DIO) é um dispositivo passivo que permite a realização de manobras com os cordões ópticos dentro do *rack*, ou seja, o DIO está para a fibra assim como o *patch panel* está para o cabo metálico de par trançado. Na Figura 19 um DIO é ilustrado.

<span id="page-30-1"></span>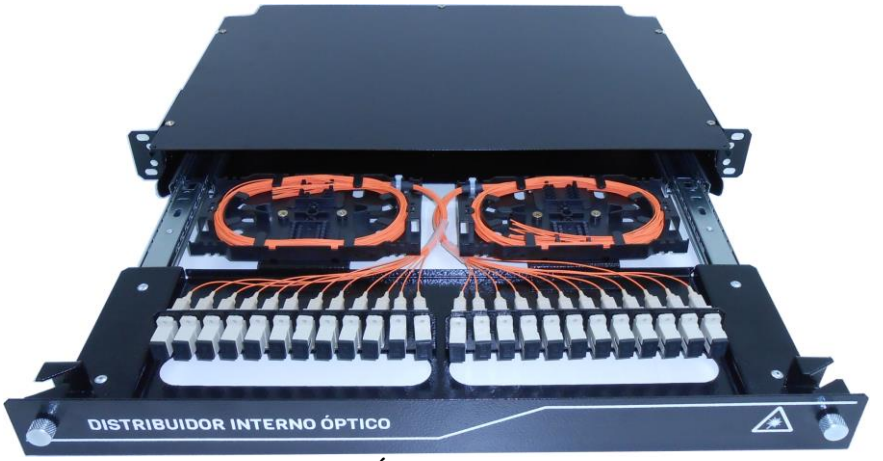

 **Figura 19. Distribuidor Interno Óptico (DIO).** Fonte: Furukawa (2018).

#### 2.2.9 Laserway

Baseada na tecnologia GPON, a solução *Laserway*, da fabricante Furukawa, é um produto voltado para LANs corporativas. O grande diferencial do produto é garantir uma rede a prova de futuro, pois não existe limite para transmissão de dados através da fibra, e também por não possuir equipamentos ativos na rede de distribuição óptica, tecnicamente conhecida como *Optical Distribution Network* (ODN), pois neste trajeto existem apenas as fibras monomodo e os *splitters* para realizar as derivações. Outro grande diferencial desta solução está nas salas técnicas reduzidas, pois não existe a necessidade de concentrar equipamentos para refrigeração, *nobreak* e exaustores, por exemplo. Na implantação de uma solução deste porte no segmento corporativo, o cabo metálico é utilizado somente entre a ONT e o dispositivo final, o que garante assim o baixo consumo de cabeamento que utilize cobre, oportunizando que qualquer empresa possa buscar certificações disponíveis no âmbito de consumo ambiental consciente, pois reduz significativamente a utilização de cabos com cobre.

#### 2.2.10 Benefícios da solução Laserway

- Infraestrutura simplificada: pois diminui a utilização de eletro calhas, dutos e salas técnicas.
- Menor consumo de energia: em função de ter menos salas técnicas, não sendo necessário a utilização de sistema de refrigeração e sistemas de UPS (*Uninterruptable Power Supply*), ou fonte de alimentação ininterrupta.
- Rede para edificações *green building*: por possuir várias características que são requisitos para atender programas de incentivo de recursos eficientes, pois contribui para a diminuição do consumo de energia.
- Melhor controle de banda: Como a OLT e ONT estão localizados somente nas terminações da rede óptica, isso facilitada não só o gerenciamento, mas também o controle de banda o qual pode se basear em VLAN.
- Rede a prova de futuro: Apta a suportar taxa de transferência de dados na ordem de Terabits.

#### 2.3 CABEAMENTO ESTRUTURADO

Em 1991, foi criado o primeiro padrão americano para os sistemas de cabeamento estruturado, trata-se do padrão TIA/EIA-568B, regido pela *Telecommunications Industry Association* (TIA) e pela *Eletronic Industries Alliance* (EIA). O principal objetivo era desenvolver sistemas de cabeamento que atendessem diferentes fabricantes de equipamentos ativos, e também possibilitar alteração de pontos sem envolver grandes intervenções nos cabos que já haviam sido passados.

Esta norma (TIA/EIA-568B), foi escrita em 3 diferentes documentos, os quais possuem algumas revisões, e são descritos abaixo:

- TIA/EIA-568-B.1: Documento que normatiza sistemas de cabeamento genérico de telecomunicações para edifícios comerciais.

- TIA/EIA-568-B.2: Especifica os componentes de cabeamento, transmissão e também procedimentos de medição para a verificação dos cabos de par trançado.

- TIA/EIA-568-B.2-1: Especifica os requisitos para perda de inserção, *next*, *elfext*, perda de retorno, atraso de propagação e outros requisitos para o cabeamento e hardware de conexão categoria 6.

- TIA/EIA-568-B.3: Especifica os requisitos de equipamentos e transmissão para um sistema de cabeamento de fibra óptica.

- TIA/EIA-568-B.3-1: Revisão que incorporou requerimentos de componentes e transmissão para os cabos de fibra óptica monomodo capaz de suportar transmissão de 10 GB/s até 300 metros utilizando lasers com comprimento de onda de 850 nm (nanômetros) (GOMES, 2014).

2.3.1 Subsistemas de um cabeamento estruturado

O cabeamento estruturado é dividido em 6 subsistemas, e cada um possui suas próprias especificações:

- Cabeamento horizontal (HC – *Horizontal Cabling*): responsável pelas conexões da sala de telecomunicações (TR), até a estação de trabalho (WA).

- Cabeamento *backbone* (BC – *Backbone Cabling*): Realiza a conexão entre pavimentos de um mesmo prédio ou até mesmo interliga prédios diferentes.

- Área de trabalho (WA – *Work Area*): Espaço onde o equipamento terminal de telecomunicações é usado e contém as tomadas de conexão.

- Sala de telecomunicações (TR – *Telecomunications Room*): Ambiente onde ficam abrigados os elementos de interconexão entre o cabeamento *backbone* (BC) e o cabeamento horizontal (HC).

- Sala de equipamentos (ER – *Equipment Room*): Espaço onde são colocados os principais equipamentos ativos da rede, como servidores, *switch's*, roteadores, etc..

- Entrada do edifício (EF – *Entrance Facility*): Ponto onde é realizada a conexão do cabeamento externo e a entrada, no edifício, dos serviços disponibilizados, como, por exemplo, *link* de Internet, linhas telefônicas, etc..

A Figura 20, ilustra, de maneira visual, a segmentação dos 6 subsistemas do cabeamento estruturado.

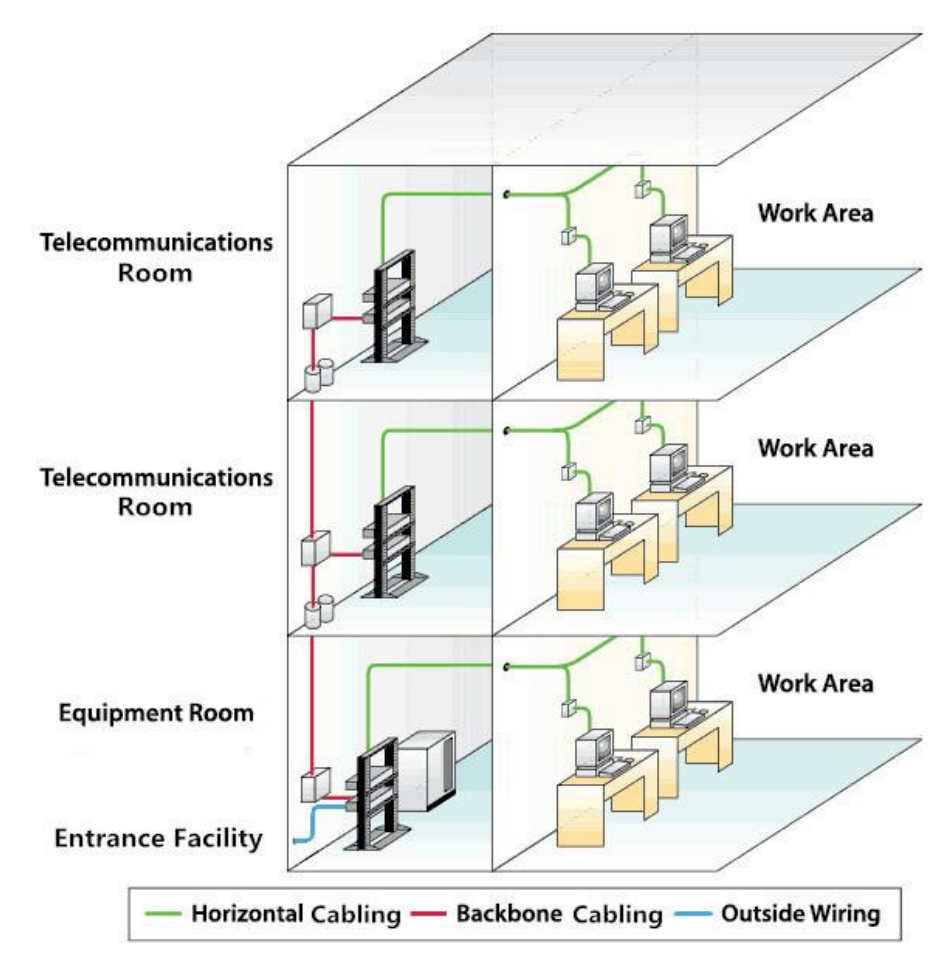

<span id="page-33-0"></span> **Figura 20. Subsistemas do cabeamento estruturado.** Fonte: Fonseca (2017).

# 2.4 VLAN

A sigla VLAN ou *Virtual Local Area Network*, ou ainda, rede de computadores local virtual, é uma rede local LAN que permite interligar centenas de computadores em uma única área, geralmente limitada a 100 metros, quando se trata de cabeamento metálico. Por estarem na mesma rede lógica, esses equipamentos agrupados formam um único domínio de *broadcast*. Um exemplo de *broadcast* é a consulta que o protocolo *Address Resolution Protocol* (ARP) envia para todos os computadores de uma rede local, com a finalidade de resolver os endereços de rede. Uma VLAN permite separar, de maneira lógica, uma grande rede física formada por computadores e periféricos, permitindo existir, em um mesmo comutador, várias sub-redes. A utilização de VLANs, além de melhorar o desempenho da rede, aumenta também a segurança das informações em ambientes onde ocorreu um crescimento desordenado da rede.

#### 2.4.1 Portas de acesso (*access*)

Em uma porta configurada no *switch* no modo acesso (*access*) trafegam os dados de uma única VLAN.

#### 2.4.2 Portas tronco (*trunk*)

As portas do tipo tronco (*trunk*) permitem o tráfego de múltiplas VLANs. Este tipo de configuração é efetuado na interligação entre *switchs*.

2.4.3 Tipos de VLAN

As VLAN's são classificadas em cinco tipos de agrupamento (ZHU; MOLLE; BRAHMAN, 2004):

➢ **Porta:** Neste tipo, os integrantes de uma determinada VLAN são identificados pela porta do *switch* na qual está conectado o cabo de rede. Este é um método tradicionalmente utilizado por ser mais fácil de ser configurado, em contrapartida, se ocorrer a mudança física de um usuário da rede, a nova porta a ser utilizada deverá ser novamente configurada para a VLAN que estava sendo utilizada. A Figura 21 apresenta a utilização de VLAN por porta em um *switch*.

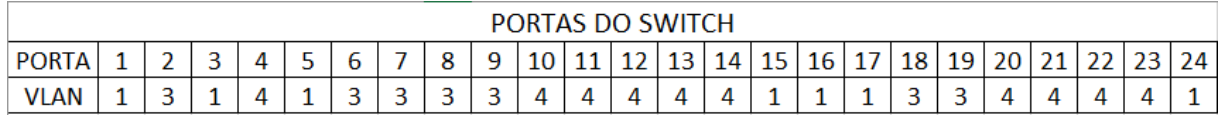

<span id="page-35-0"></span>**Figura 21. Agrupamento de VLAN por porta.** Fonte: autor (2018)

➢ **MAC (***Media Access Control***) ou Endereço Físico:** Neste método, os integrantes da VLAN são segmentados com base no endereço físico da placa de rede. Quando um usuário sofrer alteração física de localização, não é necessário alterar nenhuma configuração da VLAN, uma vez que o MAC já faz parte da placa de rede do equipamento conectado.

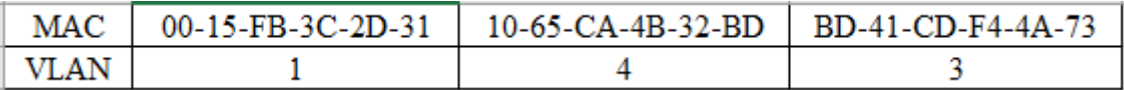

<span id="page-35-1"></span> **Figura 22. Agrupamento por MAC.** Fonte: autor (2018)

➢ **Protocolo:** As estações são identificadas de acordo com o protocolo de rede que está sendo utilizando. Na Figura 23, se observa um exemplo com 3 protocolos.

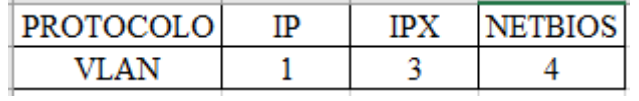

<span id="page-35-2"></span> **Figura 23. Agrupamento por protocolo.** Fonte: autor (2018)

➢ **Endereço IP:** Neste tipo, apresentado na Figura 24, a identificação da VLAN ocorre na camada 3, baseada no endereço IP da interface de rede do dispositivo.

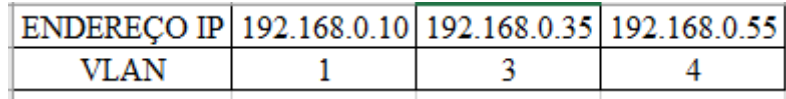

<span id="page-35-3"></span> **Figura 24. Agrupamento por endereço IP.** Fonte: autor (2018)

➢ **Camadas superiores:** A identificação e associação da VLAN ocorre nas camadas superiores a 3, ou nos serviços e aplicações e envolvem, por exemplo, FTP, *Telnet*, etc.
2.4.4 Benefícios da utilização de VLAN

Fey, Gauer (2015), recomendam a segmentação por VLAN em uma rede local, apontando os seguintes benefícios:

- ✓ Redução de custo com movimentações e mudanças físicas de funcionários/pessoas;
- ✓ Gerenciamento de grupos virtuais de trabalho;
- ✓ Redução do roteamento pela restrição ao *broadcast*;
- ✓ Melhoria do desempenho e redução da latência;
- ✓ Facilidade de administração da rede.

## **3. MATERIAIS E METODOLOGIA**

Este capítulo conta com duas seções, que descrevem os materiais utilizados e também os métodos que resultaram na implantação da solução *Laserway*.

## 3.1 MATERIAIS

O Quadro 2 apresenta as informações dos equipamentos, bem como a quantidade utilizada, e informações relevantes sobre cada um deles.

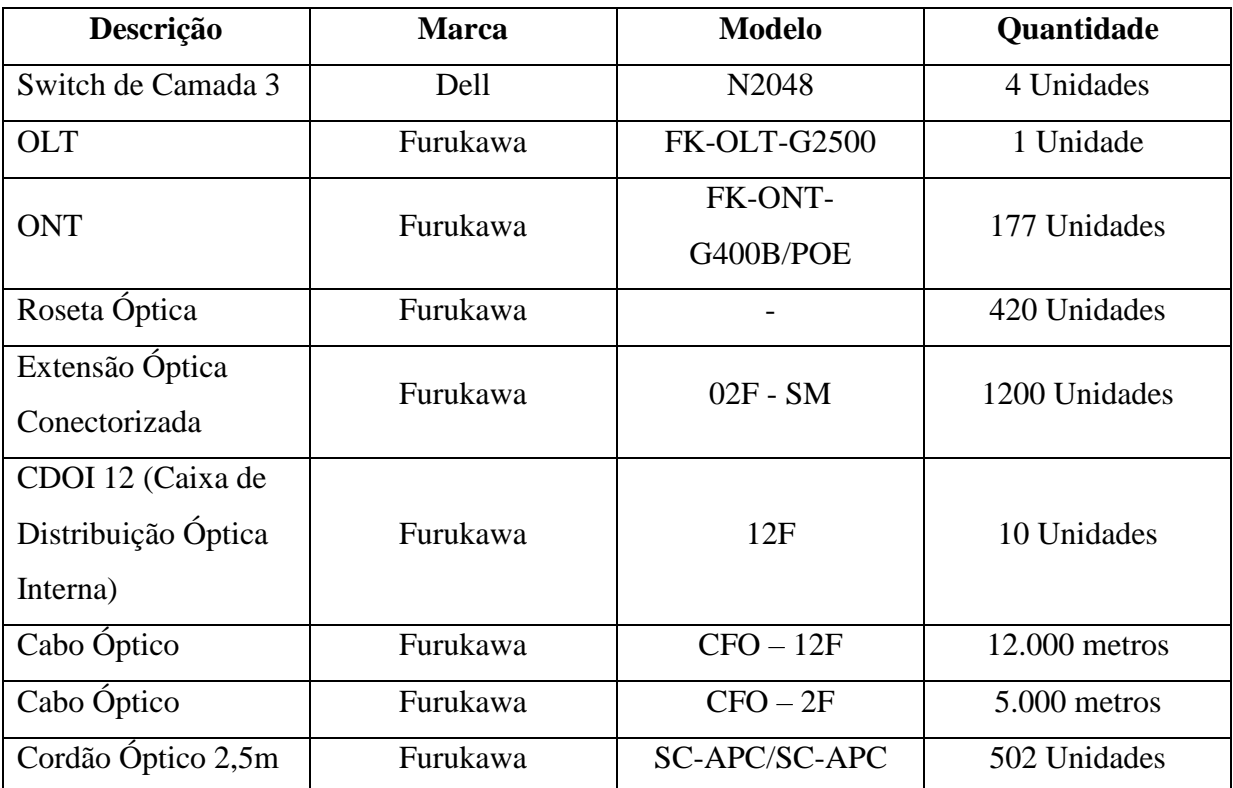

**Quadro 2. Quantidade e equipamentos utilizados** Fonte: Autor (2018).

### 3.1.1 Switch de camada 3 Dell N2048

Para implantação da solução apresentada, foram utilizados como equipamentos principais, ou seja, core de rede, 4 unidades de *switch's* de camada 3, da marca Dell, modelo N2048. Este equipamento pertence a série N2000, que contempla equipamentos avançados de alta disponibilidade e com funcionalidades básicas de roteamento. Possui 48 portas de

detecção automática RJ-45 (10/10/1000 Megabits), 2 portas 10 Gb SFP+ e ainda possui duas portas exclusivas para empilhamento (DELL, 2018).

#### 3.1.2 OLT Furukawa FK-OLT-G2500

O concentrador óptico (OLT) utilizado foi da marca Furukawa Modelo. FK-OLT-G2500, utilizado também em redes FTTX. Este equipamento é modulado, possui 10 *slot's* para serviço. Neste tipo de *slot* são acopladas as placas que possuem as portas GPON SFP. Possui também 2 *slot's* para módulo *up-link*, onde é conectado o *link* principal de serviço, como, por exemplo, um *link* de Internet, e, por fim, possui dois *slot's* para os módulos de controle e gerenciamento da OLT (FURUKAWA, 2018).

3.1.3 ONT

O modem óptico (ONT), onde são ligados os dispositivos finais da rede, como, por exemplo, computadores, impressoras, etc., também são da fabricante Furukawa. Possui entrada óptica com proteção fixa, conta com 4 portas de dados 10/100/1000, e também com recurso *Power Over Ethernet* (POE).

#### 3.1.4 Roseta óptica

A Figura 25, mostra a parte interna da roseta óptica, que é um dispositivo passivo e atua como terminação da rede óptica, utiliza conectorização direta ou ainda por fusão com o uso de uma extensão óptica conectorizada. É na roseta que é conectado o cordão óptico que é interligado na ONT.

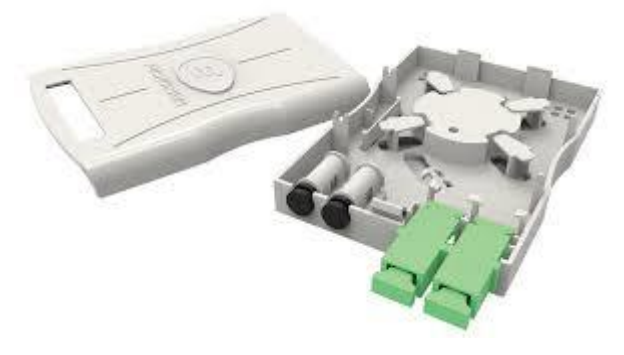

 **Figura 25. Roseta óptica.** Fonte: Furukawa (2018).

#### 3.1.5 Extensão óptica conectorizada

A Figura 26Figura 26. [Extensão óptica conectorizada.,](#page-39-0) apresenta a composição da extensão óptica, a qual possui dois itens, o cabo monofibra com conector em uma das extremidades, que também pode ser duplex, e na outra ponta um acoplador, que permite a interconexão de dois conectores ópticos. Recomendada para uso interno atuando como terminação da rede óptica.

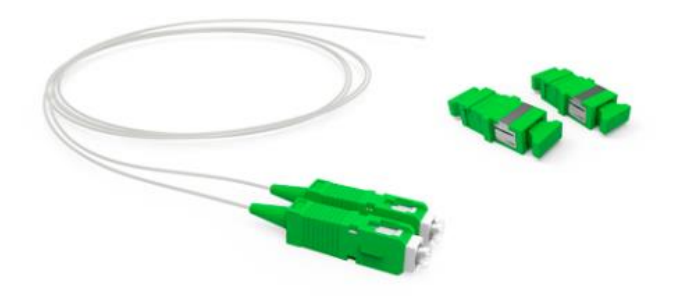

 **Figura 26. Extensão óptica conectorizada.** Fonte: Furukawa (2018).

### <span id="page-39-0"></span>3.1.6 CDOI 12

A Figura 27, apresenta a parte interna do CDOI, que é utilizado como ponto de derivação de uma rede óptica passiva, especificamente em ambientes internos. Permite, por exemplo, o recebimento de um cabo com 12 fibras e a posterior derivação para cabos com 2 fibras, utilizando a emenda por fusão.

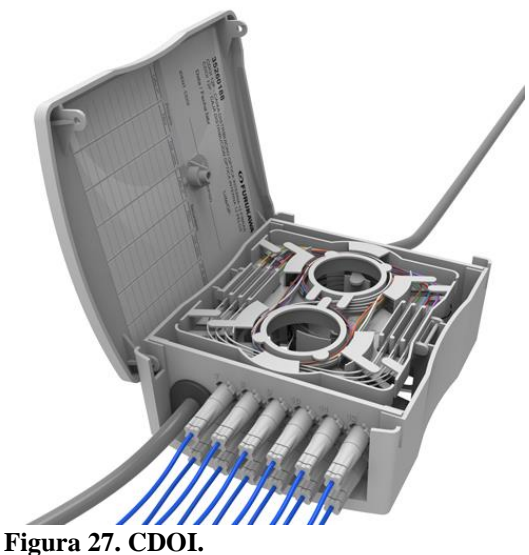

Fonte: Furukawa (2018).

### 3.1.7 Cabo óptico 12 FO

Trata-se de um cabo que possui em seu interior 12 fibras monomodo, como apresenta a Figura 28. Recomendado para uso interno em instalações prediais, que podem ser comerciais ou industriais, e que buscam segurança em relação a não propagação de fogo.

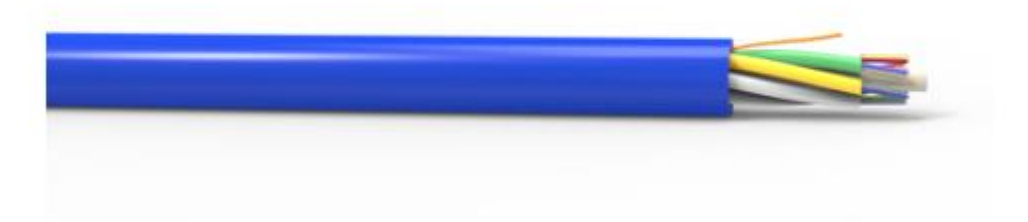

 **Figura 28. Cabo óptico com 12 fibras.** Fonte: Furukawa (2018).

3.1.8 Cabo óptico 2 FO

Cabo que possui em seu interior 2 fibras monomodo, recomendado para instalação interna ou externa. Pode ser instalado em dutos, piso elevado ou ainda aéreo.

### 3.1.9 Cordão óptico conectorizado

Disponível para fibras monomodo e multimodo, o cordão óptico, apresentado na Figura 29, possui conector nas duas extremidades e tem como principal função conectar a ONT à roseta óptica.

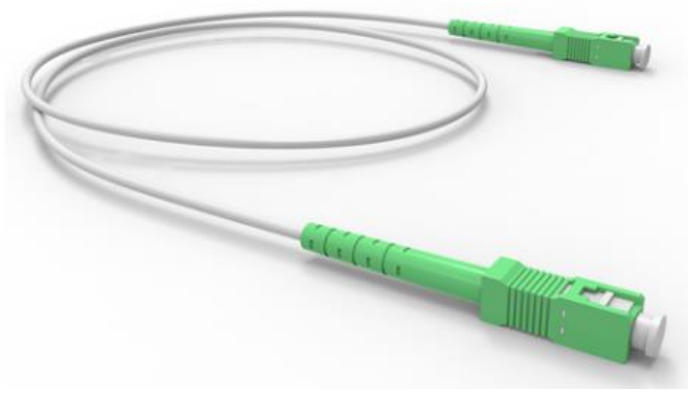

 **Figura 29. Cordão óptico conectorizado.** Fonte: Furukawa (2018).

#### 3.2 METODOLOGIA

A primeira etapa para o desenvolvimento deste trabalho foi o estudo e levantamento bibliográfico de redes ópticas, PON, GPON, FTTX e *Laserway*.

A segunda etapa foi definir a tecnologia a ser utilizada, considerando que esta deve atender a necessidade da estrutura física por aproximadamente 20 anos.

A terceira etapa foi buscar conhecimento sobre a solução definida, neste caso *Laserway*. A opção foi realizar a certificação junto ao fabricante Furukawa.

A quarta etapa, foi realizar o estudo e, na sequência, a segmentação da rede lógica, com a definição de endereços de rede de cada VLAN.

A quinta etapa foi realizar a configuração dos equipamentos ativos da rede.

#### **4. RESULTADOS**

Este capítulo apresenta o resultado obtido com a realização do trabalho.

#### 4.1 A CENTRAL CRESOL BASER

A Central Cresol Baser, nasceu em 1995, e é fruto da união de famílias de produtores rurais da região, em prol do acesso ao crédito financeiro. Conta, atualmente, com mais de 240 agências distribuídas em 10 estados do Brasil.

Recentemente, mais precisamente no dia 25 de abril de 2018, esta Central passou por uma grande transformação, que foi a inauguração da sua nova sede administrativa. Um prédio construído em um dos locais mais altos de Francisco Beltrão – Pr. Com mais de 8 mil metros quadrados de área construída, o prédio conta com 6 pavimentos e pode abrigar mais de 250 colaboradores.

O edifício conta com dois subsolos de garagem, no térreo possui um auditório com capacidade para mais de 170 pessoas, possui ainda duas salas para treinamento e também acomoda a recepção e uma ampla cozinha que pode ser utilizada tanto nos eventos como também pelos próprios colaboradores. No primeiro andar estão alocados o Infocos, Instituto de Formação do Sistema Cresol, corretora de seguros e departamento comercial. No segundo andar ficam os departamentos de tecnologia, contabilidade, gestão de riscos e análise de crédito do sistema. No terceiro andar estão alocados a diretoria executiva do sistema e os departamentos de gestão de pessoas, financeiro, jurídico, assessoria de imprensa e carteira comercial.

#### 4.1.1 Topologia física da rede

A Figura 30 apresenta a topologia física adotada para distribuir a rede óptica nos pavimentos. O prédio possui 3 pavimentos acima do térreo, e conta também com 2 andares de garagem do subsolo. Todos os andares recebem fibra óptica.

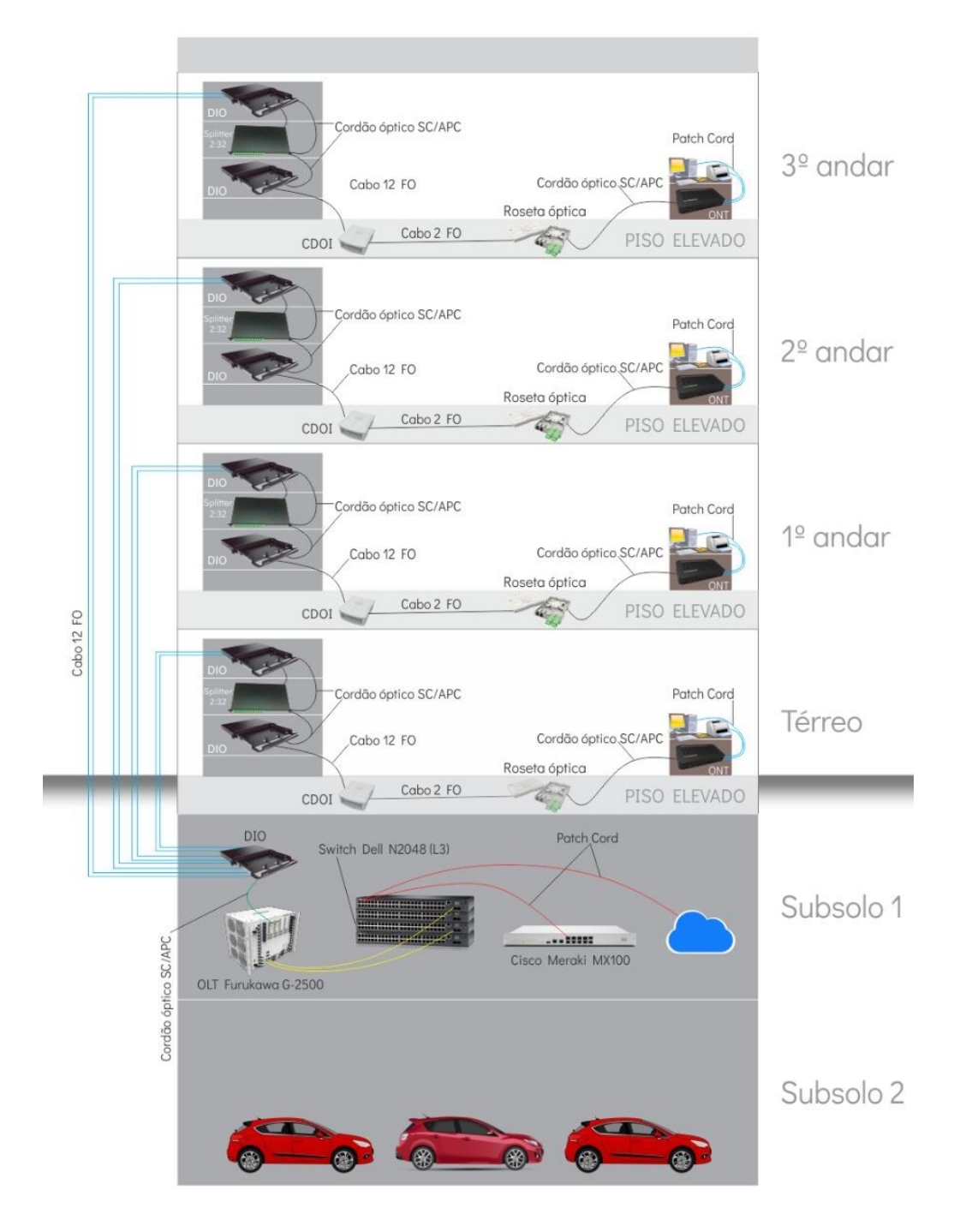

 **Figura 30. Topologia física da rede óptica.** Fonte: Autor (2018).

A conexão da porta PON da OLT até o primeiro DIO localizado ainda dentro da sala de equipamentos é feita com a utilização de cordões ópticos do tipo SC/APC de 3 metros, o que facilita a manobra de porta tanto no DIO quanto nas portas PON da OLT, caso seja necessário. Deste mesmo DIO, ainda dentro da sala de equipamentos, localizada no subsolo 1, são derivados dois cabos contendo 12 fibras ópticas (representado na figura 30 por Cabo 12 FO) cada para os andares do prédio. É importante ressaltar que são passados dois cabos por caminhos (rotas) diferentes, para se ter uma redundância física, caso ocorra algum problema com um dos cabos, como por exemplo, um rompimento de fibra. Este cabo chega até o DIO que fica localizado no *rack* dentro das salas de telecomunicações nos pavimentos, ou seja, em cada pavimento existe uma sala de telecomunicações a qual contém um *rack*. No DIO, foram realizadas a fusão das 12 fibras. A conexão do DIO até o *splitter* utiliza também cordões ópticos do tipo SC/APC para interligação. Do *splitter* até o DIO de distribuição, utiliza-se novamente cordão óptico SC/APC. A partir deste ponto até o CDOI, localizado próximo das áreas de trabalho é utilizado um cabo contendo 12 fibras. No CDOI é efetuado fusão de duas fibras, o que permite que, a partir deste ponto, utilize-se um cabo contendo 2 fibras ópticas para chegar até a roseta óptica. Na roseta uma única fibra é fusionada na extensão óptica préconectorizado que fica localizada na parte interna da roseta, esta extensão permite instalar um acoplador para ligar um cordão óptico e desta forma conectar este mesmo cordão até a ONT, onde são conectados os equipamentos finais, como por exemplo, computador, telefone IP, impressora, etc..

A rede óptica passiva foi distribuída atendendo as 6 áreas do cabeamento estruturado, que são:

• **Entrada de Serviço:** Pode ser um ponto qualquer da edificação que recebe os serviços de telecomunicações, ou os links de acesso à Internet. No caso específico deste estudo, a Figura 31, apresenta uma percepção do ambiente em que chegam os link's principais de Internet.

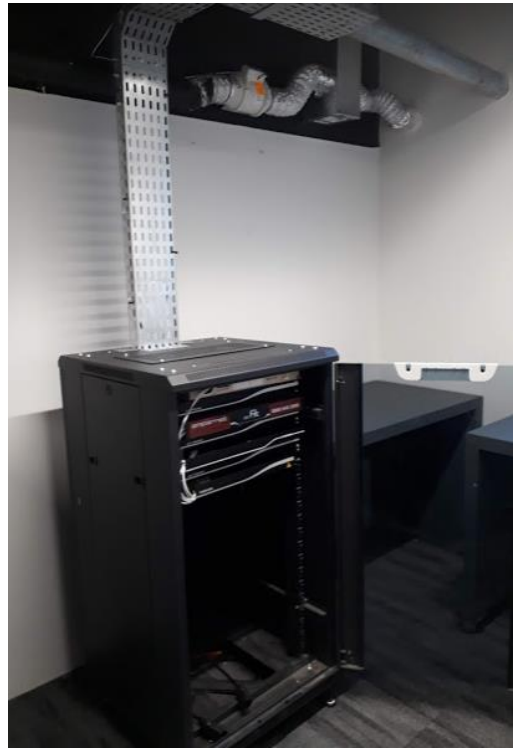

 **Figura 31. Entrada de serviço.** Fonte: Autor (2018).

Trata-se de um *rack* localizado em uma antessala da sala de equipamentos que fica no subsolo 1. Atualmente, a infraestrutura conta com dois *link's* de provedores diferentes que chegam o ambiente, por caminhos diferentes, ou seja, não passam pelos mesmos postes de distribuição. Isso também é uma medida de redundância.

• **Sala de Equipamentos:** Na Figura 32, observa-se o local onde se concentram a OLT, *switches*, roteadores, modens, etc.. Estes são os principais equipamentos responsáveis por prover toda a distribuição de serviço de rede para a empresa.

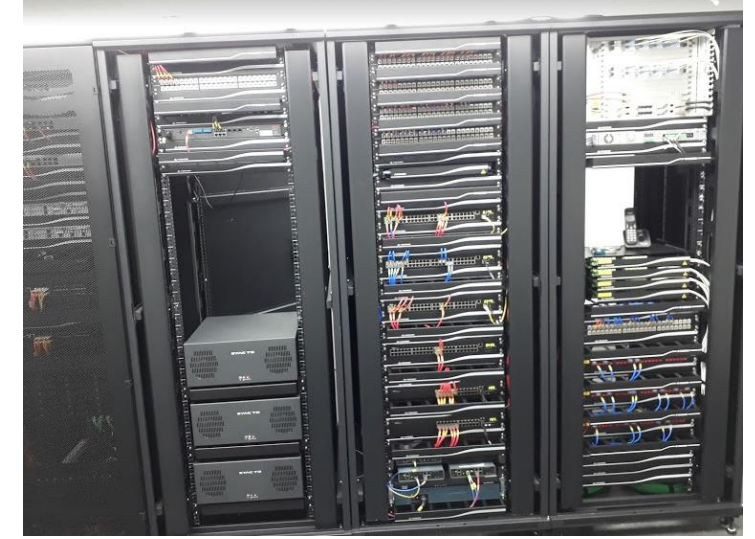

 **Figura 32. Sala de equipamentos.** Fonte: Autor (2018).

• **Cabeamento backbone:** A Figura 33 apresenta a distribuição do cabeamento de *backbone*, no qual são 2 cabos contendo 12 fibras ópticas cada e que interligam a sala de equipamentos até a sala de telecomunicações.

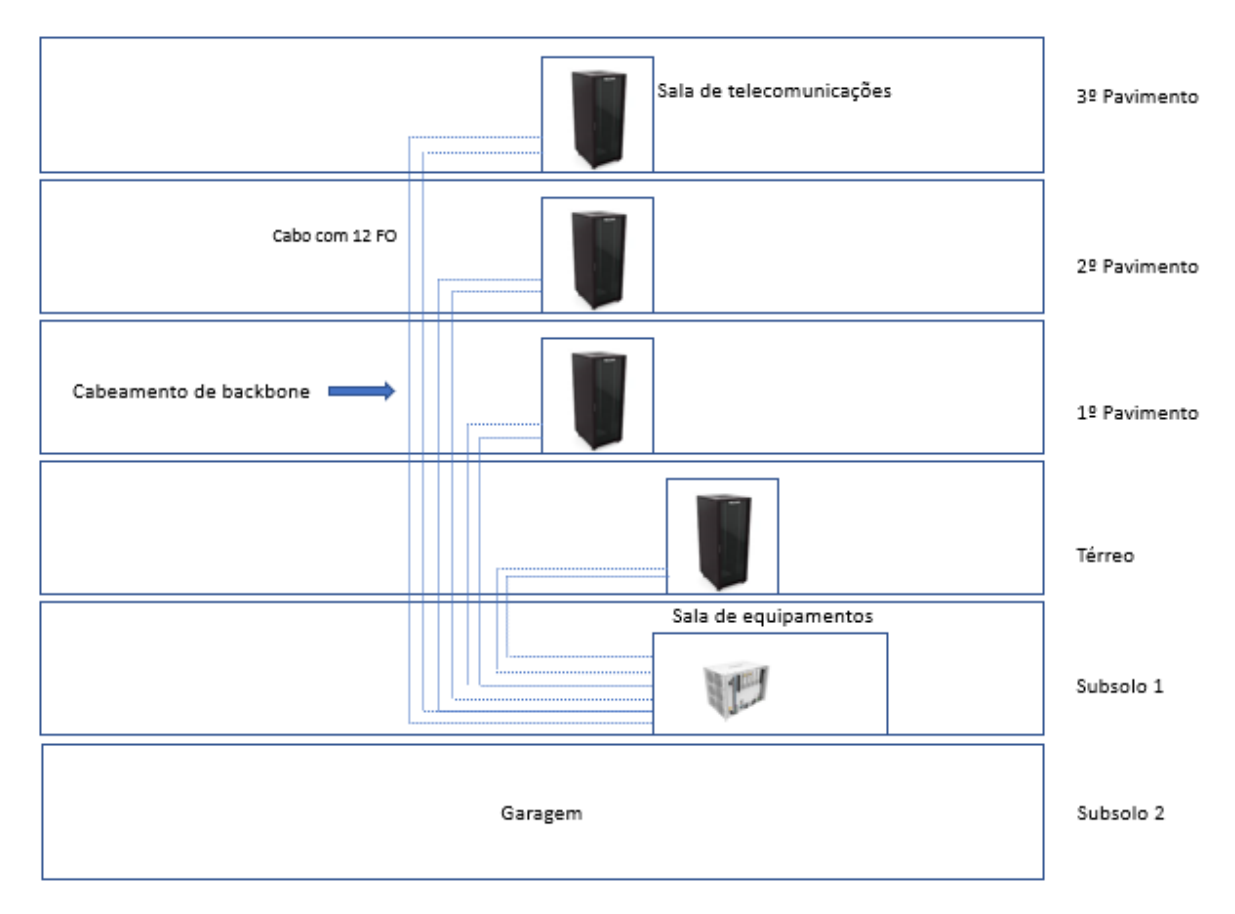

**Figura 33. Distribuição do cabeamento de backbone.** Fonte: Autor (2018).

Na Figura 34, é apresentado uma imagem do cabeamento real do *backbone*, onde pode ser observado dois caminhos distintos para os cabos de fibras ópticas (cabos azuis na figura) que estão em eletro calhas diferentes. Por uma recomendação do fabricante dos Pontos de Acesso, exclusivamente para conexão destes equipamentos, foram utilizados cabos de rede metálicos, que são os cabos na cor verde que constam na figura.

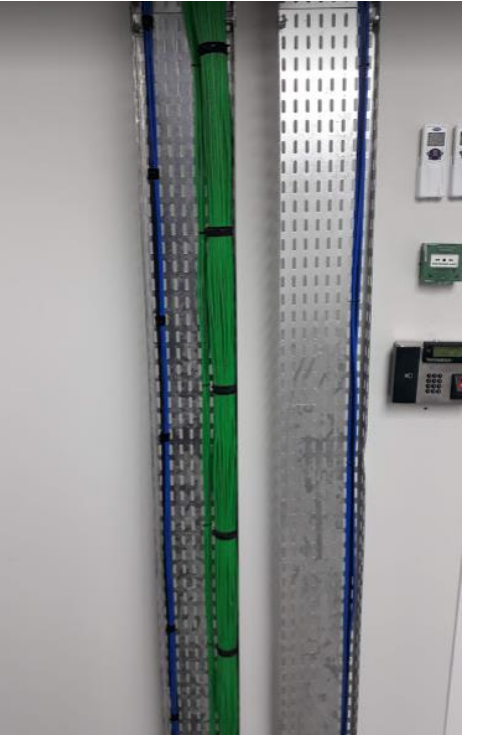

 **Figura 34. Backbone.** Fonte: Autor (2018).

• **Sala de telecomunicações:** São nestas salas, localizadas no térreo, primeiro, segundo e terceiro andar, representada pela Figura 35, onde é feita a interligação entre as fibras do *backbone* à rede do cabeamento horizontal, ou seja, até as fibras ópticas que chegam nas áreas de trabalho. É neste ambiente que ficam os equipamentos passivos, como DIO, *splitters*, cordões ópticos, etc..

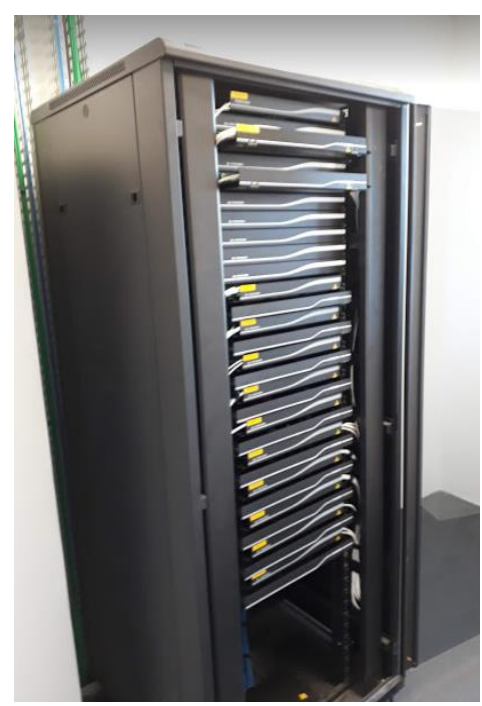

 **Figura 35. Sala de telecomunicações.** Fonte: Autor (2018).

A Figura 36 mostra a parte interna de um DIO, ou seja, as fusões e acomodação das fibras.

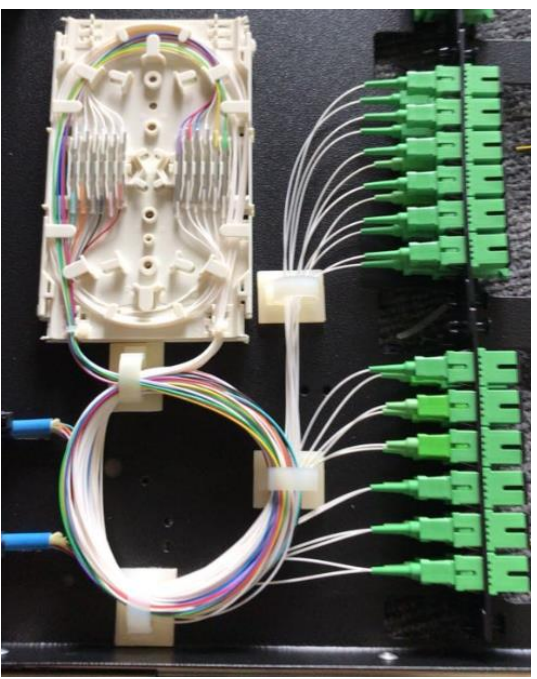

 **Figura 36. Fusões realizadas em um DIO.** Fonte: Autor (2018).

• **Cabeamento horizontal:** Responsável por fazer a conexão entre a sala de telecomunicações e a área de trabalho. Na Figura 37, se observa a eletro calha localizada abaixo do piso elevado. Nela passam os cabos que contém as fibras ópticas.

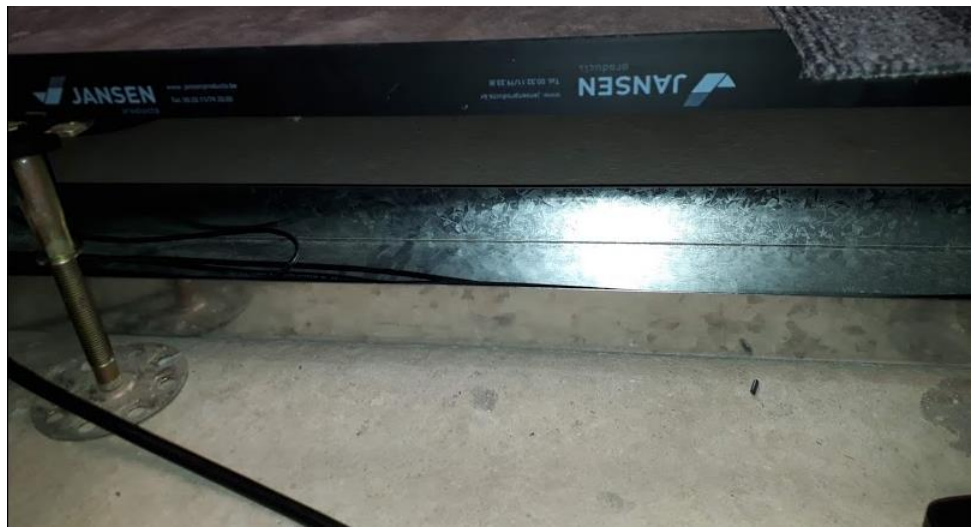

 **Figura 37. Distribuição do cabeamento horizontal.** Fonte: Autor (2018).

A Figura 38, apresenta um CDOI, responsável por fazer a derivação de fibras no ambiente.

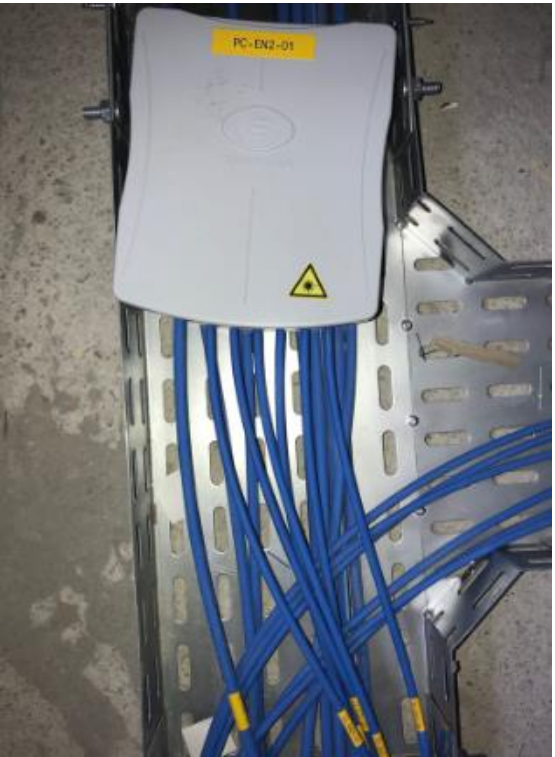

 **Figura 38. CDOI Furukawa.** Fonte: Autor (2018).

Nas figuras 39, 40 e 41, se observa o projeto do cabeamento horizontal e a distribuição das fibras sob o piso elevado.

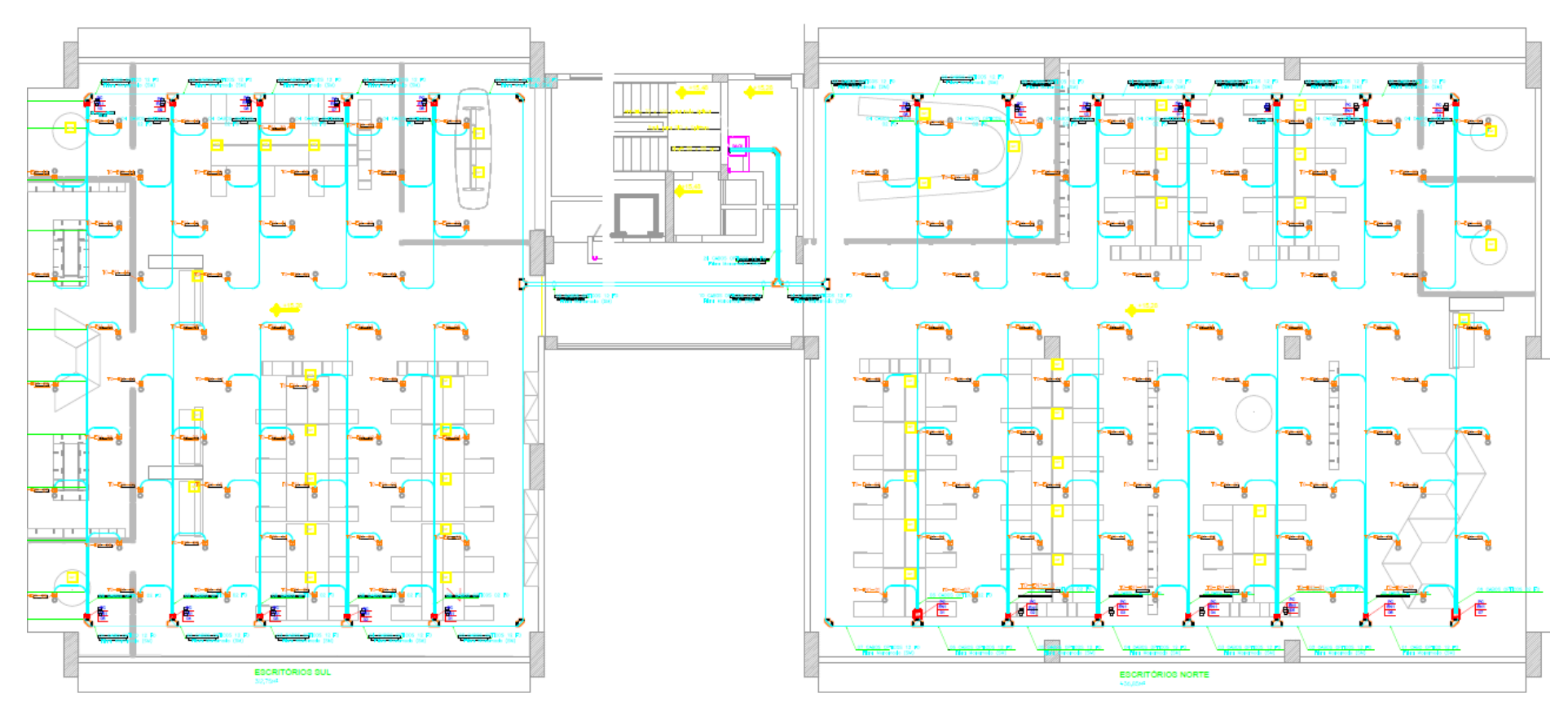

**Figura 39. Cabeamento horizontal do 1º pavimento.** Fonte: Autor (2018).

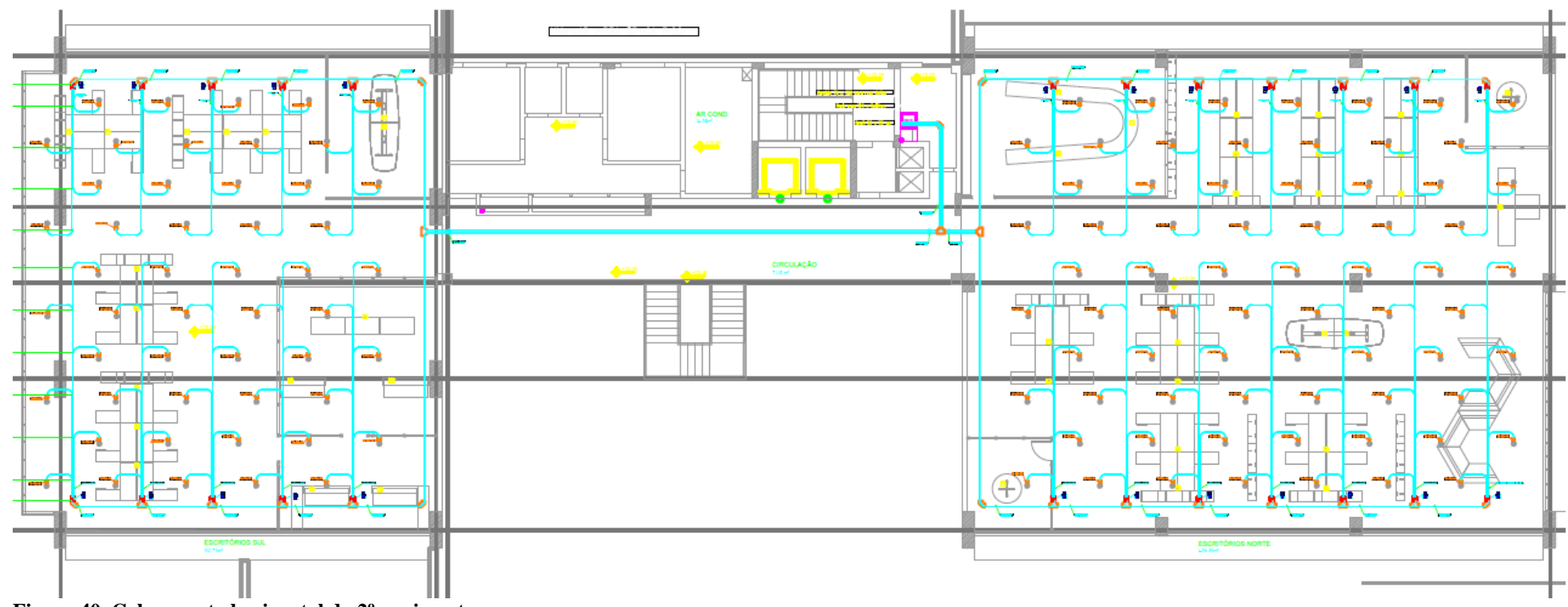

**Figura 40. Cabeamento horizontal do 2º pavimento.** Fonte: Autor (2018).

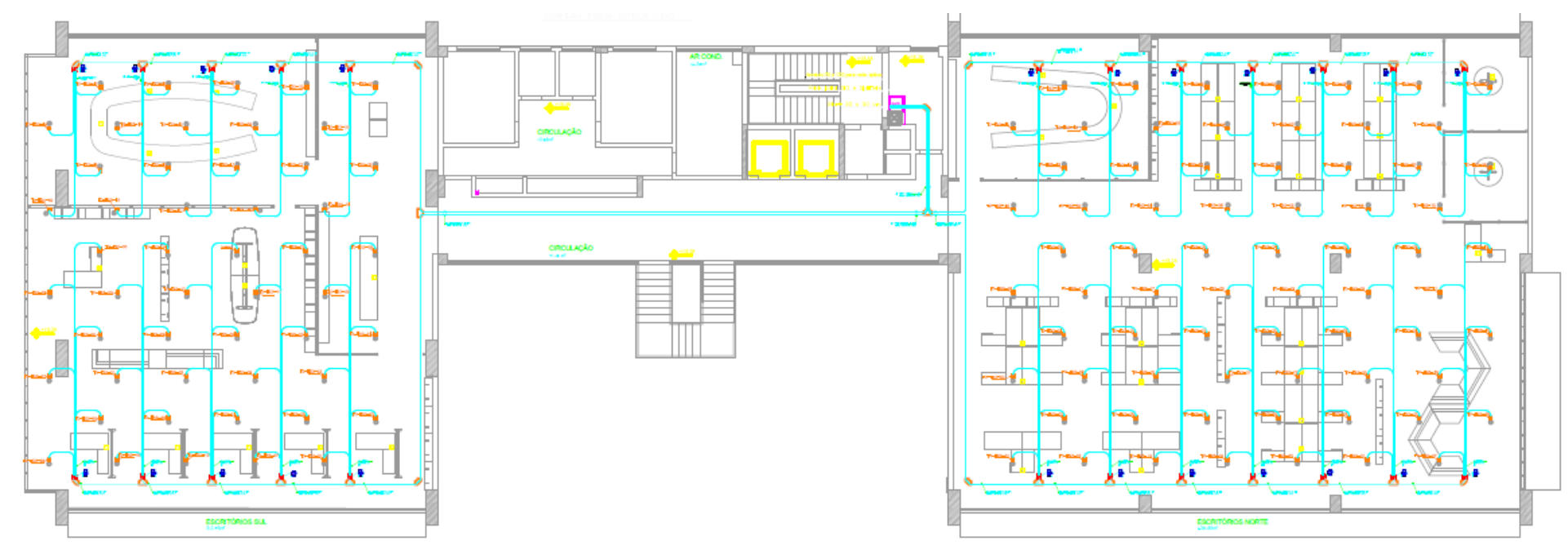

**Figura 41. Cabeamento horizontal do 3º pavimento.** Fonte: Autor (2018).

• **Área de trabalho:** É onde se localiza a ONT, equipamento que pode receber conexão de qualquer equipamento através de um *patch cord*, como, por exemplo, computador, câmera de segurança, ponto de acesso, impressora, etc.. A Figura 42, apresenta a localização da ONT na área de trabalho, que, neste caso, é embaixo da mesa dos colaboradores. Cada ONT está atendendo 2 mesas de trabalho.

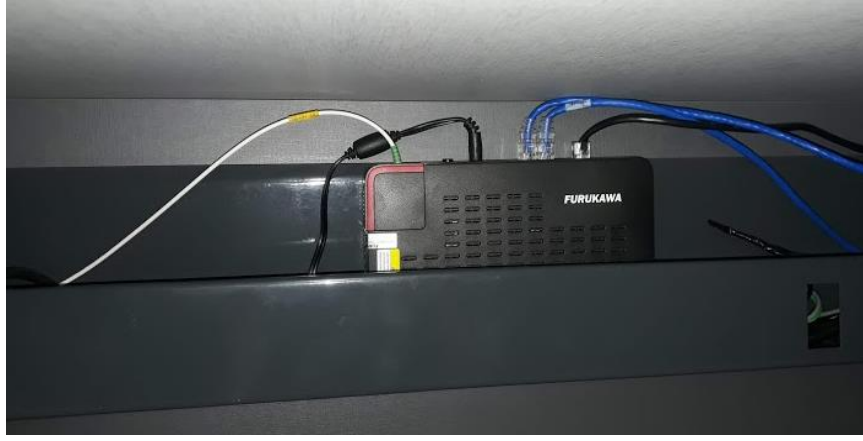

 **Figura 42. Localização da ONT na área de trabalho.** Fonte: Autor (2018).

# 4.1.2 SEGMENTAÇÃO DA REDE LÓGICA

A Central Cresol Baser, objeto deste estudo é parte integrante da Confederação Cresol. A Confederação por sua vez tem sob seu controle a contratação de *links* de comunicação para todas as agências pertencentes ao sistema, e assim possui a responsabilidade de fazer a entrega dos endereços de rede WAN que é aplicado a cada roteador Cisco Meraki MX-64. Em sua antiga Sede, e também por ter uma infraestrutura tecnológica reduzida, a Central Baser, não possuía a rede segmentada em VLAN's. Quando da implantação desta nova Sede, a Confederação Cresol, disponibilizou 14 endereços de rede /24 para utilização, como se observa no Quadro 3. Os dois primeiros octetos dos endereços de rede aqui apresentados foram alterados para garantir a privacidade.

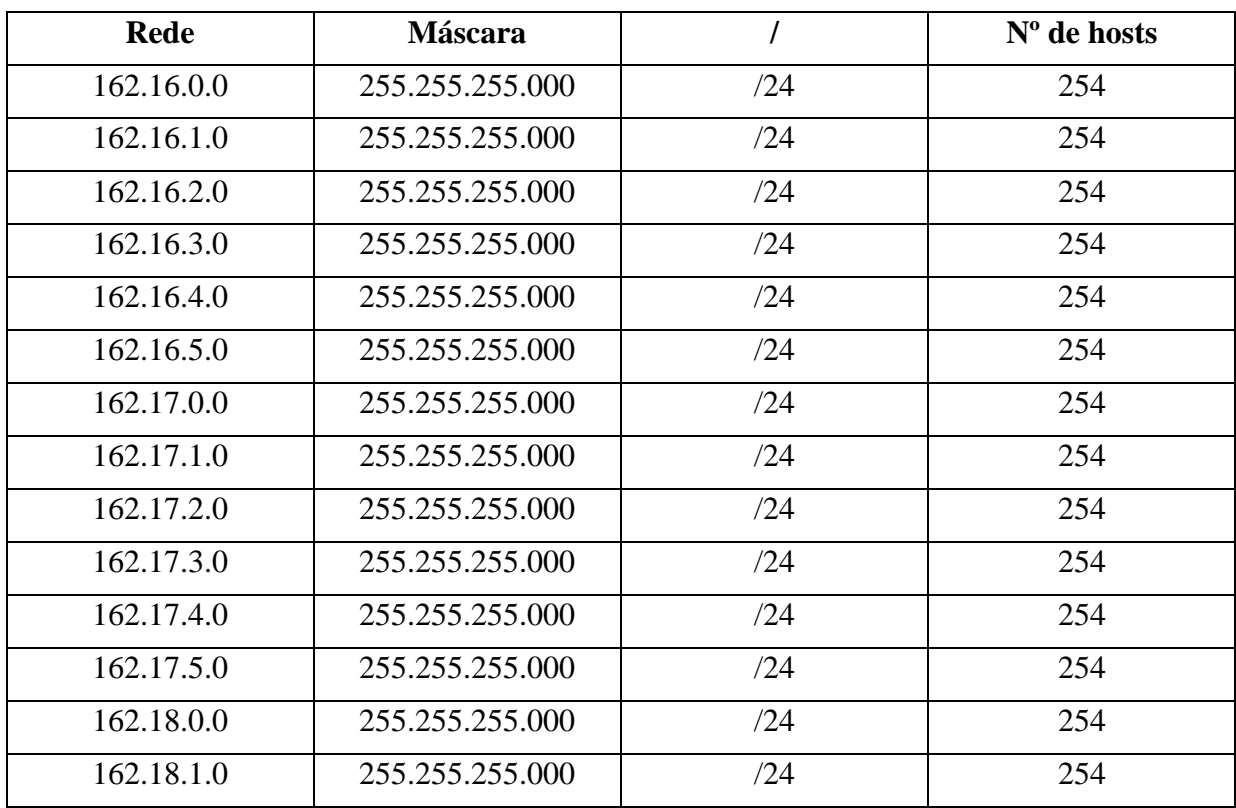

 **Quadro 3. Endereços de rede /24 disponibilizados** Fonte: Autor (2018).

Estas 14 redes foram segmentadas, possibilitando assim o surgimento de 21 redes diferentes com diversos barramentos. O critério para divisão das redes levou em conta a escalabilidade de equipamentos em cada uma das redes. A seguir são explicados os componentes pertencentes a cada VLAN:

- ➢ Legado: VLAN que contempla os servidores utilizados na Sede antiga da Cresol Baser.
- ➢ Servidores: Nesta VLAN estão todos os servidores atuais e ativos da nova Sede.
- ➢ Firewall: VLAN específica para o *firewall*.
- ➢ Gerência: VLAN para gerenciamento de equipamentos ativos, como por exemplo OLT, *switch core* e *nobreak*.
- ➢ TI-Desenvolvimento: Nesta VLAN se localizam os *host's* que pertencem ao setor de desenvolvimento de aplicativos.
- ➢ LAN Corporativa: VLAN na qual ficam conectados todos os computadores dos colaboradores.
- ➢ WLAN Corporativa: VLAN da rede sem fio com autenticação, que pode ser utilizada pelos colaboradores da Cresol, esta rede permite o acesso ao sistema.
- ➢ WiFi Guest: VLAN da rede sem fio disponível para visitantes.
- ➢ WiFi Consultores: VLAN da rede sem fio com autenticação, disponível para consultores, participantes de reuniões, etc.
- ➢ Depto Seg. Patrimonial: VLAN exclusiva para o setor de segurança patrimonial, responsável pelo monitoramento das agências.
- ➢ Impressoras: VLAN exclusiva para impressoras.
- ➢ Telefonia IP: VLAN na qual são configurados os telefones IP.
- ➢ Segurança Dispositivos: Esta VLAN é específica para as câmeras, controles de acesso e cancelas de acesso ao prédio.
- ➢ TI-Infra: VLAN exclusiva para o setor de infraestrutura.
- ➢ Financeiro: VLAN para os dispositivos do departamento financeiro.
- ➢ Telecom: VLAN que recebe o link principal de Internet no *switch core*.
- ➢ UP-Links: VLAN que interliga o *switch core* a OLT.
- ➢ Telecom 2: VLAN que recebe o *link* secundário de Internet.
- O Quadro 4, apresenta a proposta de segmentação da rede lógica que foi aplicada.

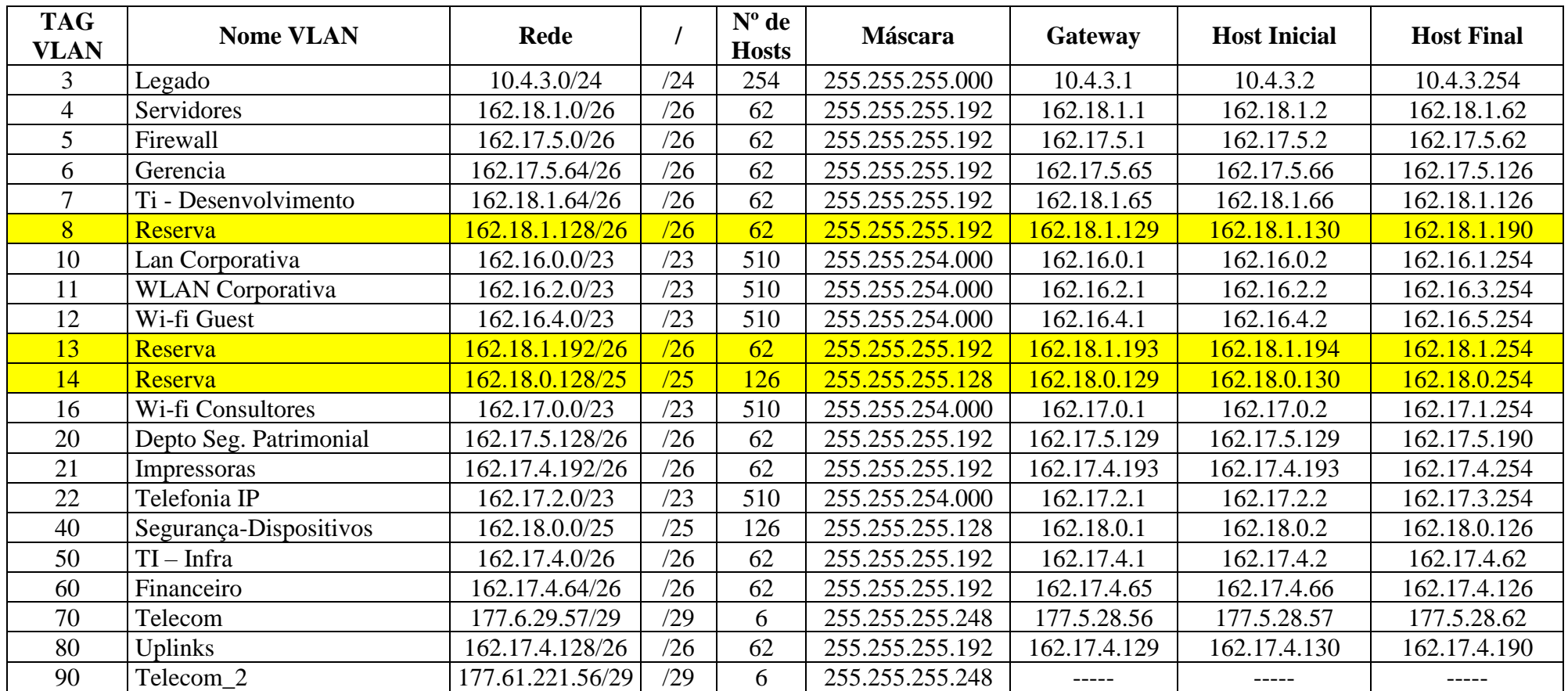

**Quadro 4. Proposta de VLAN's**

Fonte: Autor (2018).

## **5. CONCLUSÕES**

Este trabalho de conclusão de curso teve como objetivo geral descrever o processo de implantação de uma rede local usando a tecnologia GPON especificamente a solução *Laserway* e a sua respectiva segmentação utilizando VLANs.

Tendo em vista os dados encontrados, foi possível listar todos os equipamentos, modelo, fabricante e quantidades utilizadas neste projeto. Esta relação demonstra que a grande maioria dos itens utilizados são passivos e não utilizam energia elétrica para funcionamento.

Quanto a topologia física da rede óptica, pode se observar nas ilustrações que a cooperativa conta com bons equipamentos para distribuição da rede óptica interna, além disso há uma distribuição favorável a atender os pilares indispensáveis para um cabeamento estruturado, mencionados no estudo, sendo eles: entrada de serviços, sala de equipamentos, cabeamento backbone, sala de telecomunicações, além de uma boa distribuição do cabeamento horizontal até a área de trabalho, que através de uma roseta óptica consegue atender a dois usuários simultaneamente. Os pilares do cabeamento estruturado já mencionados, favorecem e possibilitam o atendimento de normas internacionais de estruturação da rede física.

No que se refere a segmentação da rede lógica, observou-se que foi adotada a estratégia de segmentar as redes levando em conta a segurança das áreas envolvidas e também a escalabilidade de equipamentos ativos, não deixando de elencar a quantidade de hosts de acordo com a necessidade de cada rede. Para tanto, a lógica da escalabilidade dos equipamentos é satisfatória para atender as necessidades de todos os pontos de trabalho, bem como redes exclusivas para setores de maior vulnerabilidade de segurança nos processos, totalizando, portanto, 21 VLANs contribuindo desta forma, para melhorar o desempenho da rede local através da minimização de tráfego de *broadcast*;

Já no que tange aos links de comunicação percebe-se que a cooperativa realizou o estudo de possível impacto no funcionamento dos serviços de Internet para a estrutura do prédio. Foram contratados dois links que chegam até a entrada de serviços por ruas diferentes, proporcionando assim, mais segurança se ocorrer um eventual rompimento de fibra no caminho.

Para trabalhos futuros e dando sequência a este, sugere-se aumentar a segurança da rede, através da criação de políticas de segurança, baseadas em *Access Control List* (ACL) utilizada na segmentação da rede.

Por fim, espera que este estudo possa ser útil a estudantes e profissionais da área como um guia para boas práticas quanto ao processo de implantação de rede similar.

# **6. REFERÊNCIAS**

ABREU, Aline. **CAT 7 e as Redes 10G**. Blog Hardware Microcamp. Disponível em: <http://bloghardwaremicrocamp.com.br/redes/cat-7-e-redes-10g/>. Acesso em: 17 de setembro de 2018.

CULTURA MIX. **História da rede de computadores**. Disponível em <http://tecnologia.culturamix.com/noticias/historia-das-redes-de-computadores>, acesso em 04 set. 2018.

FAGUNDES, Eduardo. **Ethernet em par-trançado**. Disponível em: < http://efagundes.com/networking/hardware-de-rede/ethernet-em-par-trancado/ >, acesso em 07 de setembro de 2018.

FELIPE REY, Ademar; RICARDO GAUER, Raul. **Desvendando VLANs**. Caxias do Sul, 2015.

FERNANDES, Luiz Felipe de Camargo. **Conceitos básicos de fibra óptica.** (26 de outubro de 2009). Disponível em: < http://www.teleco.com.br/tutoriais/tutorialfoIII/default.asp>, acesso em: 21 de setembro de 2018.

FONSECA, Zuilla. **O que você precisa saber sobre Cabeamento Estruturado**. (01 de novembro de 2017). Disponível em: <http://bugbusters.com.br/cabeamento-estruturado-oque-saber/>, acesso em: 27 de outubro de 2018.

FURUKAWA. **Catálogo de Produtos**. Disponível em: < https://www.furukawalatam.com/ptbr/catalogo-de-produtos >, acesso em: 06 de setembro de 2018.

GOMES, Daniel Cardoso. **Padrões e normas de cabeamento estruturado: Instalação**. (24 de novembro de 2014) Disponível em: <http://www.redesecia.com.br/cabeamentoestruturado/padroes-e-normas-de-cabeamento-estruturado-instalacao/>, acesso em: 27 de outubro de 2018.

HEITLINGER, Paulo. **Lawrence G. Roberts (\*1937).** Disponível em: <http://www.tipografos.net/internet/marc-andresen.html>. Acesso em: 04 set. 2018.

HEITLINGER, Paulo. **Marc Andreessen (1971): um mito chamado Netscape.** Disponível em: <http://www.tipografos.net/internet/marc-andresen.html>. Acesso em: 04 set. 2018.

INFORREDE. **Inforrede leva até sua empresa a solução Laserway**. Disponível em: <http://inforrede.com.br/inforrede-solucao-laserway/ >, acesso em 18 setembro 2018.

INSTITUTO CFTV. **Utilização da fibra óptica em CFTV.** Disponível em: <http://www.institutocftv.com.br/fibra-optica-1.html>, acesso em 22 setembro 2018.

JÚNIOR, Joab Silas Da Silva. **"O que são fibras ópticas?"**; Brasil Escola. Disponível em <https://brasilescola.uol.com.br/o-que-e/fisica/o-que-sao-fibras-opticas.htm>. Acesso em: 17 de setembro de 2018.

KEISER, Gerd. **FTTX concepts and applications**, John Wiley & Sons, Inc., Hoboken, New Jersey, 2006.

KUROSE, James F.; ROSS, Weith W. **Redes de Computadores e Internet - Uma abordagem TOP-Down**. 6ª Edição. 2013.

MEIRELLES, Adriano. **Redes, Guia Prático**. 2ª Edição. 01/04/2008. Disponível em: <https://www.hardware.com.br/livros/redes/categorias-cabos.html> Acesso em: 15/08/2018.

NT-GPON Furukawa. Revisão: 02. fevereiro de 2016. Disponível em: <https://www.furukawalatam.com/sfc/servlet.shepherd/version/download/0686100000299Ht AAI?asPdf=false&operationContext=CHATER> acesso em: 22 de setembro de 2018.

PAIVA, Felipe; **Redes – História, Principais tecnologias e configurações**. 2007. Disponível em: [<https://www.hardware.com.br/comunidade/redes-historia/718739/>](https://www.hardware.com.br/comunidade/redes-historia/718739/) Acesso em: 20 de setembro de 2018.

PINHEIRO, José Mauricio Santos. **Redes Ópticas de Alto Desempenho**. www.projetoderedes.com.br. 23/04/2010. Disponível em: <https://www.projetoderedes.com.br/artigos/artigo\_redes\_opticas\_alto\_desempenho.php> Acesso em: 15/08/2018.

RIBEIRO, Rafael Vendrell. **Passive Optical Network (PON)**. 19 de outubro de 2008. Disponível em: <https://www.gta.ufrj.br/ensino/eel879/trabalhos\_vf\_2008\_2/rafael\_ribeiro/index.html>, acesso em: 22 de setembro de 2018.

SANCHEZ, William Penha. **"PON: Redes Ópticas de Acesso de Baixo"**. Disponível em: <http://www.teleco.com.br/tutoriais/tutorialpon/default.asp>. Acesso em: 09 de setembro de 2018.

SANTOS A. F; ROSSI S. M; CÉSAR A. C. **Algoritmo de Alocação Dinâmica de Banda para Rede Óptica de Acesso GPON**, XXVII Simpósio Brasileiro de Telecomunicações, ISBN 978-85-89748-05-6, Blumenau – SC, de 29 de setembro a 02 de outubro de 2009.

SCHUNCKE, Alex. **O que é cabo de rede para trançado**. www.oficinadanet.com.br. 19/03/2013. Disponível em: <https://www.oficinadanet.com.br/post/10162-o-que-e-o-cabode-rede-par-trancado> Acesso em: 17 de setembro de 2018.

SITE JULIO BATTISTI. **Redes Básico**. 2015. Disponível em: <https://www.juliobattisti.com.br/tutoriais/paulocfarias/redesbasico004.asp>. Acesso em: 17 de setembro de 2018.

SITE TCS TECNOLOGIA. **Tipos de cabo para redes de telecomunicações 1**. 2015. em: <http://www.tcstecnologia.com.br/2015/01/20/tipos-de-cabos-utp-partrancado/>. Acesso em: 17 de setembro de 2018.

ZHU, M.; MOLLE, M.; BRAHMAN, B. **Design and implementation of application-based secure VLAN**. Proceedings of the 29th Annual IEEE International Conference on Local.

# **7. APÊNDICE A – CONFIGURAÇÃO DO SWITCH CORE**

SWITCH\_CORE#show running-config !Current Configuration: !System Description "Dell Networking N2048, 6.3.2.3, Linux 3.6.5-e788596a" !System Software Version 6.3.2.3 ! configure vlan 3-7,10-12,16,20-22,40,50,60,70,80,90 exit vlan 3 name "Legado" exit vlan 4 name "Servidores" exit vlan 5 name "Firewall" exit vlan 6 name "Gerencia" exit vlan 7 name "TI\_Desenvolvimento" exit vlan 10 name "LAN\_Corporativa" exit vlan 11 name "WiFi\_Corporativa" exit vlan 12 name "WiFi\_Guest" exit vlan 16 name "WiFi\_Consultores" exit vlan 20 name "Seguranca\_Patrimonial" exit vlan 21 name "Impressoras" exit vlan 22 name "Telefonia\_IP" exit vlan 40 name "Seguranca\_Dispositivos"

exit vlan 50 name "TI\_Infra" exit vlan 60 name "Financeiro" exit vlan 70 name "Telecom" exit vlan 80 name "Uplinks" exit vlan 90 name "TELECOM 2" exit snmp-server location "CRESOL BASER" snmp-server contact "DEP INFRAESTRUTURA" hostname "SWITCH\_CORE" slot 1/0 5 ! Dell Networking N2048 slot 2/0 5 ! Dell Networking N2048 slot 3/0 5 ! Dell Networking N2048 slot 4/0 5 ! Dell Networking N2048 sntp unicast client enable sntp server 200.160.0.8 clock timezone -3 minutes 0 stack member 1 8 ! N2048 member 2 8 ! N2048 member 3 8 ! N2048 member 4 8 ! N2048 exit ip domain-name "cresol.com.br" ip name-server "8.8.8.8" logging file critical logging email logtime 720 logging email urgent 2 logging email from-addr datacenter@cresol.com.br logging email message-type urgent to-addr datacenter@cresol.com.br ip routing ip helper-address 162.17.5.2 ! interface loopback 10 exit interface vlan 1 exit interface vlan 3 ip address 10.4.3.1 255.255.255.0 exit interface vlan 4

ip address 162.18.1.1 255.255.255.192 exit interface vlan 5 ip address 162.17.5.1 255.255.255.192 exit interface vlan 6 ip address 162.17.5.65 255.255.255.192 exit interface vlan 7 ip address 162.18.1.65 255.255.255.192 exit interface vlan 10 ip address 162.16.0.1 255.255.254.0 exit interface vlan 11 ip address 162.16.2.1 255.255.254.0 exit interface vlan 12 exit interface vlan 16 exit interface vlan 20 ip address 162.17.5.129 255.255.255.192 exit interface vlan 21 ip address 162.17.4.193 255.255.255.192 exit interface vlan 22 ip address 162.17.2.1 255.255.254.0 exit interface vlan 40 ip address 162.18.0.1 255.255.255.128 exit interface vlan 50 ip address 162.17.4.1 255.255.255.192 exit interface vlan 60 ip address 162.17.4.65 255.255.255.192 exit interface vlan 80 ip address 162.17.4.129 255.255.255.192 exit ip route 0.0.0.0 0.0.0.0 162.17.5.2 username "admin" password 5f4dcc3b5aa765d61d8327deb882cf99 privilege 15 encrypted ip ssh server spanning-tree priority 0 management access-list "TI-Infra" permit ip-source 162.17.4.0 mask 255.255.255.192 service any priority 1 exit

! interface Gi1/0/1 description "MX100 -01 -WAN1" switchport access vlan 70 exit ! interface Gi1/0/2 description "MX100 -01 -WAN2" switchport access vlan 90 exit ! interface Gi1/0/3 description "LINK\_OI" switchport access vlan 70 exit ! interface Gi1/0/4 description "LINK\_AMPERNET" switchport access vlan 90 exit ! interface Gi1/0/5 description "MX100 -01 -LAN3" switchport mode trunk switchport trunk allowed vlan 5 exit ! interface Gi1/0/6 description "WLAN\_WIFI\_10/11/12/16" switchport mode trunk switchport trunk allowed vlan 10-12,16 exit ! interface Gi1/0/7 description "GERENCIA -VLAN\_Gerenciamento" switchport access vlan 6 exit ! interface Gi1/0/8 description "GERENCIA -VLAN\_Gerenciamento" switchport access vlan 6 exit ! interface Gi1/0/9 description "GERENCIA -VLAN\_Gerenciamento" switchport access vlan 6 exit ! interface Gi1/0/10 description "GERENCIA -VLAN\_Gerenciamento"

```
switchport access vlan 6
exit !
interface Gi1/0/11
description "GERENCIA
-VLAN_Gerenciamento"
switchport access vlan 6
exit !
interface Gi1/0/12
description "GERENCIA
-VLAN_Gerenciamento"
switchport access vlan 6
exit !
interface Gi1/0/13
description "GERENCIA
-VLAN_Gerenciamento"
switchport access vlan 50
exit !
interface Gi1/0/14
description "GERENCIA
-VLAN_Gerenciamento"
switchport access vlan 50
exit !
interface Gi1/0/15
description "GERENCIA
-VLAN_Gerenciamento"
switchport access vlan 6
exit !
interface Gi1/0/16
description "GERENCIA
-VLAN_Gerenciamento"
switchport access vlan 6
exit !
interface Gi1/0/17
description "GERENCIA
-VLAN_Gerenciamento"
switchport access vlan 6
exit !
interface Gi1/0/18
description "GERENCIA
-VLAN_Gerenciamento"
switchport access vlan 6
exit !
interface Gi1/0/19
description "GERENCIA
-VLAN_Gerenciamento"
switchport access vlan 6
exit !
interface Gi1/0/20
description "TELEFONIA_IP"
```
switchport access vlan 22 exit ! interface Gi1/0/21 description "GERENCIA -VLAN\_Gerenciamento" switchport access vlan 6 exit ! interface Gi1/0/22 description "GERENCIA -VLAN\_Gerenciamento" switchport access vlan 6 exit ! interface Gi1/0/23 description "GERENCIA -VLAN\_Gerenciamento" switchport access vlan 6 exit ! interface Gi1/0/24 description "GERENCIA -VLAN\_Gerenciamento" switchport access vlan 6 exit ! interface Gi1/0/25 description "GERENCIA -VLAN\_Gerenciamento" switchport access vlan 6 exit ! interface Gi1/0/26 description "GERENCIA -VLAN\_Gerenciamento" switchport access vlan 6 exit ! interface Gi1/0/27 description "GERENCIA -VLAN\_Gerenciamento" switchport access vlan 6 exi t ! interface Gi1/0/28 description "GERENCIA -VLAN\_Gerenciamento" switchport access vlan 6 exit ! interface Gi1/0/29 description "VOIP -Servidores\_VOIP\_Cisco" switchport mode general switchport general pvid 22 switchport general allowed vlan add 22 switchport general allowed vlan add 70 tagged switchport access vlan 22

```
switchport trunk allowed vlan 22,70
exit !
interface Gi1/0/30
description "VOIP
-Servidores_VOIP_Cisco"
switchport mode general
switchport general pvid 22
switchport general allowed vlan add 22
switchport general allowed vlan add 70 tagged
switchport access vlan 22
switchport trunk allowed vlan 22,70
exit !
interface Gi1/0/31
description "VOIP
-Servidores_VOIP_Cisco"
switchport access vlan 22
switchport trunk allowed vlan 12,16
exit !
interface Gi1/0/32
description "VOIP
-Servidores_VOIP_Cisco"
spanning
-tree guard loop
switchport access vlan 22
exit !
interface Gi1/0/33
switchport mode general
switchport general pvid 6
switchport general allowed vlan add 11
-12,16,50
switchport trunk allowed vlan 11
-12,16,50
exit !
interface Gi1/0/34
switchport mode trunk
switchport trunk allowed vlan 12,16
exit !
interface Gi1/0/35
switchport mode trunk
switchport trunk allowed vlan 5
exit !
interface Gi1/0/36
switchport mode trunk
exit !
interface Te1/0/1
channel
-group 1 mode active
switchport mode trunk
exit
```
! interface Gi2/0/1 description "LEGADO" switchport access vlan 3 exit ! interface Gi2/0/2 description "LEGADO" switchport access vlan 3 exit ! interface Gi2/0/3 description "LEGADO" switchport access vlan 3 exit ! interface Gi2/0/4 description "LEGADO" switchport access vlan 3 exit ! interface Gi2/0/5 description "LEGADO" switchport access vlan 3 exit ! interface Gi2/0/6 description "LEGADO" switchport access vlan 3 exit ! interface Gi2/0/7 description "LEGADO" switchport access vlan 3 exit ! interface Gi2/0/8 description "LEGADO" switchport access vlan 3 exit ! interface Gi2/0/9 description "LEGADO" switchport access vlan 3 exit ! interface Gi2/0/10 description "LEGADO" switchport access vlan 3 exit

! interface Gi2/0/11 description "LEGADO" switchport access vlan 3 exit ! interface Gi2/0/12 description "LEGADO" switchport access vlan 3 exit ! interface Gi2/0/13 description "LEGADO" switchport access vlan 3 exit ! interface Gi2/0/14 description "LEGADO" switchport access vlan 3 exit ! interface Gi2/0/15 description "LEGADO" switchport access vlan 3 exit ! interface Gi2/0/16 description "LEGADO" switchport access vlan 3 exit ! interface Gi2/0/17 description "LEGADO" switchport access vlan 3 exit ! interface Gi2/0/18 description "LEGADO" switchport access vlan 3 exit ! interface Gi2/0/19 description "LEGADO " switchport access vlan 3 exit ! interface Gi2/0/20 description "LEGADO" switchport access vlan 3 exit

71

! interface Gi2/0/21 description "LEGADO" switchport access vlan 3 exit ! interface Gi2/0/22 description "LEGADO" switchport access vlan 3 exit ! interface Gi2/0/23 description "LEGADO" switchport access vlan 3 exit ! interface Gi2/0/24 description "LEGADO" switchport access vlan 3 exit ! interface Gi2/0/25 speed auto 10 flowcontrol receive off description "DISP\_SEGURANCA\_DIGIEYE" switchport general pvid 40 switchport access vlan 40 switchport trunk allowed vlan 50 exit ! interface Gi2/0/26 description "DISP\_SEGURANCA\_DIGIEYE" switchport access vlan 40 exit ! interface Gi2/0/27 description "DISP\_SEGURANCA\_DIGIEYE" switchport access vlan 40 exit ! interface Gi2/0/28 description "SEGURANCA\_PATRIMONIAL\_Servidor" switchport access vlan 20 exit ! interface Gi2/0/29 description "SERVIDORES" switchport access vlan 4 exit !
interface Gi2/0/30 description "SERVIDORES" switchport access vlan 4 exit ! interface Gi2/0/31 description "SERVIDORES" switchport access vlan 4 exit ! interface Gi2/0/32 description "SERVIDORES" switchport access vlan 4 exit ! interface Gi2/0/34 switchport access vlan 4 switchport trunk allowed vlan 5 exit ! interface Gi2/0/43 switchport mode general switchport general pvid 11 switchport general allowed vlan add 11 switchport general allowed vlan add 12,16,50 tagged exit ! interface Gi2/0/44 switchport mode general switchport general pvid 11 switchport general allowed vlan add 11 switchport general allowed vlan add 12,16,50 tagged exit ! interface Gi2/0/45 switchport mode general switchport general pvid 11 switchport general allowed vlan add 11 switchport general allowed vlan add 12,16,50 tagged exit ! interface Gi2/0/46 switchport mode general switchport general pvid 11 switchport general allowed vlan add 11 switchport general allowed vlan add 12,16,50 tagged exit ! interface Gi2/0/47 switchport mode general

switchport general pvid 11 switchport general allowed vlan add 11 switchport general allowed vlan add 12,16,50 tagged exit ! interface Gi2/0/48 switchport mode general switchport general pvid 11 switchport general allowed vlan add 11 switchport general allowed vlan add 12,16,50 tagged exit ! interface Te2/0/1 speed auto description "SWITCH\_WIFI\_01" switchport mode trunk switchport trunk allowed vlan 6,11 -12,16,22 exi t ! interface Gi3/0/1 description "MX100 -02 -WAN1" switchport access vlan 70 exit ! interface Gi3/0/2 description "MX100 -02 -WAN2" switchport access vlan 90 exit ! interface Gi3/0/3 description "MX100 -02 -LAN3" switchport mode trunk switchport trunk allowed vlan 5 exit ! interface Gi3/0/4 description "MX84 -WAN1 -Link Ampernet" switchport access vlan 90 exit ! interface Gi3/0/5 description "FIREWALL" switchport access vlan 6 exit ! interface Gi3/0/6 description "WLAN\_WIFI\_10/11/12/16" switchport mode trunk switchport trunk allowed vlan 12,16 exit

! interface Gi3/0/7 description "GERENCIA -VLAN\_Gerenciamento" switchport access vlan 6 exit ! interface Gi3/0/8 description "GERENCIA -VLAN\_Gerenciamento" switchport access vlan 6 exit ! interface Gi3/0/9 description "GERENCIA -VLAN\_Gerenciamento" switchport access vlan 6 exit ! interface Gi3/0/10 description "GERENCIA -VLAN\_Gerenciamento" switchport access vlan 6 exit ! interface Gi3/0/11 description "GERENCIA -VLAN\_Gerenciamento" switchport access vlan 6 exit ! interface Gi3/0/12 description "GERENCIA -VLAN\_Gerenciamento" switchport access vlan 6 exit ! interface Gi3/0/13 description "GERENCIA -VLAN\_Gerenciamento" switchport access vlan 6 exit ! interface Gi3/0/14 description "GERENCIA -VLAN\_Gerenciamento" switchport access vlan 6 exit ! interface Gi3/0/15 description "GERENCIA -VLAN\_Gerenciamento" switchport access vlan 6 exit ! interface Gi3/0/16 description "GERENCIA -VLAN\_Gerenciamento" switchport access vlan 6 exit

! interface Gi3/0/17 description "GERENCIA -VLAN\_Gerenciamento " switchport access vlan 6 exit ! interface Gi3/0/18 description "GERENCIA -VLAN\_Gerenciamento" switchport access vlan 6 exi t ! interface Gi3/0/19 description "GERENCIA -VLAN\_Gerenciamento" switchport access vlan 6 exit ! interface Gi3/0/20 description "GERENCIA -VLAN\_Gerenciamento" switchport access vlan 6 exit ! interface Gi3/0/21 description "GERENCIA -VLAN\_Gerenciamento" switchport access vlan 6 exit ! interface Gi3/0/22 description "GERENCIA -VLAN\_Gerenciamento" switchport access vlan 6 exit ! interface Gi3/0/23 description "GERENCIA -VLAN\_Gerenciamento" switchport access vlan 6 exit ! interface Gi3/0/24 description "GERENCIA -VLAN\_Gerenciamento" switchport access vlan 6 exit ! interface Gi3/0/25 description "GERENCIA -VLAN\_Gerenciamento" switchport access vlan 6 exit ! interface Gi3/0/26 description "GERENCIA -VLAN\_Gerenciamento" switchport access vlan 6 exi t

! interface Gi3/0/27 description "GERENCIA -VLAN\_Gerenciamento" switchport access vlan 6 exit ! interface Gi3/0/28 description "GERENCIA -VLAN\_Gerenciamento" switchport access vlan 6 exit ! interface Gi3/0/29 description "VOIP -Servidores\_VOIP\_Cisco" switchport mode general switchport general pvid 22 switchport general allowed vlan add 22 switchport general allowed vlan add 4,70 tagged switchport access vlan 22 switchport trunk allowed vlan 4,22 exit ! interface Gi3/0/30 description "VOIP -Servidores\_VOIP\_Cisco" switchport mode general switchport general pvid 22 switchport general allowed vlan add 22 switchport general allowed vlan add 4,70 tagged switchport access vlan 22 switchport trunk allowed vlan 4,22 exit ! interface Gi3/0/31 description "VOIP -Servidores\_VOIP\_Cisco" switchport access vlan 22 switchport trunk allowed vlan 12,16 exit ! interface Gi3/0/32 description "VOIP -Servidores\_VOIP\_Cisco" switchport access vlan 22 exit ! interface Gi3/0/41 switchport access vlan 22 exit ! interface Te3/0/1 channel -group 1 mode active exit !

interface Te3/0/2 description "SWITCH\_WIFI\_02" switchport mode trunk switchport trunk allowed vlan 6,11 -12,16,22 exit ! interface Gi4/0/1 description "LEGADO" switchport access vlan 3 exit ! interface Gi4/0/2 description "LEGADO" switchport access vlan 3 exit ! interface Gi4/0/3 description "LEGADO" switchport access vlan 3 exit ! interface Gi4/0/4 description "LEGADO" switchport access vlan 3 exit ! interface Gi4/0/5 description "LEGADO" switchport access vlan 3 exit ! interface Gi4/0/6 description "LEGADO" switchport access vlan 3 exit ! interface Gi4/0/7 description "LEGADO" switchport access vlan 3 exit ! interface Gi4/0/8 description "LEGADO" switchport access vlan 3 exit ! interface Gi4/0/9 description "LEGADO" switchport access vlan 3 exit

! interface Gi4/0/10 description "LEGADO" switchport access vlan 3 exit ! interface Gi4/0/11 description "LEGADO" switchport access vlan 3 exit ! interface Gi4/0/12 description "LEGADO" switchport access vlan 3 exit ! interface Gi4/0/13 description "LEGADO" switchport access vlan 3 exit ! interface Gi4/0/14 description "LEGADO" switchport access vlan 3 exit ! interface Gi4/0/15 description "LEGADO" switchport access vlan 3 exit ! interface Gi4/0/16 description "LEGADO" switchport access vlan 3 exit ! interface Gi4/0/17 description "LEGADO" switchport access vlan 3 exit ! interface Gi4/0/18 description "LEGADO" switchport access vlan 3 exit ! interface Gi4/0/19 description "LEGADO" switchport access vlan 3 exit

! interface Gi4/0/20 description "LEGADO" switchport access vlan 3 exit ! interface Gi4/0/21 description "LEGADO" switchport access vlan 3 exit ! interface Gi4/0/22 description "LEGADO" switchport access vlan 3 exit ! interface Gi4/0/23 description "LEGADO" switchport access vlan 3 exit ! interface Gi4/0/24 description "LEGADO" switchport access vlan 3 exit ! interface Gi4/0/25 description "DISP\_SEGURANCA\_DIGIEYE" switchport access vlan 40 exit ! interface Gi4/0/26 description "DISP\_SEGURANCA\_DIGIEYE" switchport access vlan 40 exit ! interface Gi4/0/27 description "DISP\_SEGURANCA\_DIGIEYE" switchport access vlan 40 exit ! interface Gi4/0/28 description "SEGURANCA\_PATRIMONIAL\_Servidor" switchport access vlan 20 exit ! interface Gi4/0/29 description "SERVIDORES" switchport access vlan 4

exit

! interface Gi4/0/30 description "SERVIDORES" switchport access vlan 4 exit ! interface Gi4/0/31 description "SERVIDORES" switchport access vlan 4 exit ! interface Gi4/0/32 description "SERVIDORES" switchport access vlan 4 exit ! interface port-channel 1 switchport mode trunk switchport trunk allowed vlan 3-4,6-7,10,20-22,40,50,60 exit snmp-server engineid local 800002a203e4f0047e6b56 eula-consent support-assist reject eula-consent hiveagent reject exit

## **8. APÊNDICE B – CONFIGURAÇÃO DA OLT**

CRESOL# show running -config ! hostname CRESOL ! ssh server enable ! time -zone GMT - 2 ! syslog output info local volatile syslog output info local non -volatile syslog output debug local non -volatile syslog output debug local volatile ! ip ecmp -hash sip -dip ! slot unlock siu 1 slot unlock siu 2 slot lock siu 3 slot lock siu 4 slot lock siu 5 slot unlock siu 6 slot unlock siu 7 slot lock siu 8 slot lock siu 9 slot lock siu 10 slot unlock niu 1 slot unlock niu 2 slot planning siu 1 siu -gpon4 slot planning siu 2 siu -gpon4 slot planning siu 6 siu -gpon4 slot planning siu 7 siu -gpon4 slot planning niu 1 niu -10ge2plus slot planning niu 2 niu -10ge2plus ! flow extension ! lldp -network -policy VOIP create voice vlan 22 voice -signaling vlan 22 apply ! bridge vlan create 4 -7,10 -14,16,20 -22,40,50,60,70,80 ! vlan add 4-7 1/1-12/6,t/1,t/3-t/28 tagged vlan add 10 -14 1/1 -12/6,t/1,t/3 -t/28 tagged vlan add br16 1/1 -12/6,t/1,t/3 -t/28 tagged

```
vlan add 20
-22 1/1
-12/6,t/1,t/3
-t/28 tagged
 vlan add br40 1/1
-12/6,t/1,t/3
-t/28 tagged
 vlan add br50 1/1
-12/6,t/1,t/3
-t/28 tagged
 vlan add br60 1/1
-12/6,t/1,t/3
-t/28 tagged
 vlan add br70 1/1
-12/6,t/1,t/3
-t/28 tagged
 vlan add br80 1/1
-12/6,t/1,t/3
-t/28 tagge
d
 !
 vlan pvid 1/1
-12/6,t/1
-t/28 1
 !
 port nego 1/1
-2/4,6/1
-7/4 off
 port port
-bridge enable 1/1
-2/4,6/1
-7/4
 !
lacp aggregator 1
lacp port 11/1,12/1
lacp port activity 11/1,12/1 passive !
 lldp 1/1
-2/4,6/1
-7/4
 lldp 1/1
-2/4,6/1
-7/4 med network
-policy VOIP
!
 spanning
-tree
 spanning
-tree mst
 !
 loop
-detect enable
 loop
-detect 1/1
-7/4
 loop
-detect 1/1
-7/4 period 3
 loop
-detect 1/1
-7/4 timer 5
!
!
interface lo
no shutdown
!
interface mgmt
no shutdown
ip address 162.17.5.66/26
 no ipv6 nd suppress
-ra
!
interface default
no shutdown
 no ipv6 nd suppress
-ra
!
interface br50
no shutdown
ip address 162.17.4.2/26
 no ipv6 nd suppress
-ra
!
interface br80
no shutdown
ip address 162.17.4.130/26
 no ipv6 nd suppress
-ra
!
```

```
ip route 0.0.0.0/0 162.17.4.129 src 162.17.4.130 !
snmp community ro public
snmp community rw private
snmp user snmpv3 md5 cresol20018 des 20188102
snmp trap
-mode alarm
-report
snmp notify
-activity enable
!
gpon !
olt redundancy group 1 1/1 2/1
olt redundancy group 3 1/2 2/2
olt redundancy group 5 1/3 2/3
olt redundancy group 7 1/4 2/4
olt redundancy group 2 6/1 7/1
olt redundancy group 4 6/2 7/2
olt redundancy group 6 6/3 7/3
olt redundancy group 8 6/4 7/4 !
olt multicast
-gem 4094
olt interwork igmp
-snooping enable
!
dba
-profile 1G create
  mode sr
  sla fixed 128
 sla maximum 1031616 non
-assured
  apply !
extended
-vlan
-tagging
-operation Co+V create
 downstream
-mode enable
 untagged
-frame 1
  treat inner vid 10 cos 0 tpid 0x8100
 single
-tagged
-frame 1
  filter inner vid 22 cos any tpid any
  treat remove single
 treat inner vid 22 cos copy
-inner tpid copy
-inner
  apply !
extended
-vlan
-tagging
-operation D+V create
 downstream
-mode enable
 untagged
-frame 1
  treat inner vid 7 cos 0 tpid 0x8100
 single
-tagged
-frame 1
  filter inner vid 22 cos any tpid any
  treat remove single
 treat inner vid 22 cos copy
-inner tpid copy
-inner
  apply !
extended
-vlan
-tagging
-operation F+V create
 downstream
-mode enable
```

```
 untagged
-frame 1
  treat inner vid 60 cos 0 tpid 0x8100
 single
-tagged
-frame 1
  filter inner vid 22 cos any tpid any
  treat remove single
 treat inner vid 22 cos copy
-inner tpid copy
-inner
 apply !
extended
-vlan
-tagging
-operation Sp+V create
 downstream
-mode enable
 untagged
-frame 1
  treat inner vid 20 cos 0 tpid 0x8100
 single
-tagged
-frame 1
  filter inner vid 22 cos any tpid any
  treat remove single
 treat inner vid 22 cos copy
-inner tpid copy
-inner
 apply !
extended
-vlan
-tagging
-operation Ti+V create
 downstream
-mode enable
 untagged
-frame 1
  treat inner vid 50 cos 0 tpid 0x8100
 single
-tagged
-frame 1
  filter inner vid 22 cos any tpid any
  treat remove single
 treat inner vid 22 cos copy
-inner tpid copy
-inner
 apply !
traffic
-profile Co.Co.Co.Co create
 mgmt
-mode uni eth 1 omci
 mgmt
-mode uni eth 2 omci
 mgmt
-mode uni eth 3 omci
 mgmt
-mode uni eth 4 omci
 tcont 1
  gemport 1/1,2/1
 dba
-profile 1G
 mapper 1
  gemport count 1
 mapper 2
  gemport count 1
 bridge 1
  ani mapper 1
 vlan
-filter vid 22 untagged discard
  ani mapper 2
 vlan
-filter vid 10 untagged discard
  uni eth 1
 extended
-vlan
-tagging
-operation Co+V
  uni eth 2
 extended
-vlan
-tagging
-operation Co+V
  uni eth 3
```

```
 extended
-vlan
-tagging
-operation Co+V
  uni eth 4
 extended
-vla
n
-tagging
-operation Co+V
 apply !
traffic
-profile D.D.D.D create
 mgmt
-mode uni eth 1 omci
 mgmt
-mode uni eth 2 omci
 mgmt
-mode uni eth 3 omci
 mgmt
-mode uni eth 4 omci
 tcont 1
 gemport 1/1,2/1 dba
-profile 1G
 mapper 1
  gemport count 1
mapper 2
  gemport count 1
 bridge 1
  ani mapper 1
 vlan
-filter vid 7 untagged discard
  ani mapper 2
 vlan
-filter vid 22 untagged discard
  uni eth 1
 extended
-vlan
-tagging
-operation D+V
  uni eth 2
 extended
-vlan
-tagging
-operation D+V
  uni eth 3
 extended
-vlan
-tagging
-operation D+V
  uni eth 4
 extended
-vlan
-tagging
-operation D+V
 apply !
traffic
-profile Ds.Ds.Ds.Ds create
 mgmt
-mode uni eth 1 omci
 mgmt
-mode uni eth 2 omci
 mgmt
-mode uni eth 3 omci
 mgmt
-mode uni eth 4 omci
 tcont 1
  gemport 1/1,2/1
 dba
-profile 1G
mapper 1
  gemport count 1
 mapper 2
  gemport count 1
 bridge 1
  ani mapper 1
 vlan
-filter vid 22 untagged discard
 ani mapper 2
 vlan
-filter vid 20 untagged discard
  uni eth 1
```

```
 uni eth 2
  uni eth 3
  uni eth 4
 apply !
traffic
-profile F.F.F.F create
 mgmt
-mode uni eth 1 omci
 mgmt
-mode uni eth 2 omci
 mgmt
-mode uni eth 3 omci
 mgmt
-mode uni eth 4 omci
tcont 1
 gemport 1/1,2/1 dba
-profile 1G
 mapper 1
 gemport count 
1
 mapper 2
  gemport count 1
 bridge 
1
  ani mapper 1
 vlan
-filter vid 22 untagged discard
  ani mapper 2
 vlan
-filter vid 60 untagged discard
  uni eth 1
 extended
-
vlan
-tagging
-operation F+V
  uni eth 2
 extended
-vlan
-tagging
-operation F+V
  uni eth 3
 extended
-vlan
-tagging
-operation F+V
  uni eth 4
 extended
-vlan
-tagging
-operation F+V
 apply !
traffic
-profile I.Co.Co.Co create
 mgmt
-mode uni eth 1 omc
i
 mgmt
-mode uni eth 2 omci
 mgmt
-mode uni eth 3 omci
 mgmt
-mode uni eth 4 omci
 tcont 1
  gemport 1/1,2/1,3/1
 dba
-profile 1G
 mapper 1
  gemport count 1
 mapper 2
  gemport count 1
 mapper 3
  gemport count 1
 bridge 1
  ani mapper 1
  vlan
-filter vid 22 untagged discard
  ani mapper 2
```

```
 vlan
-filter vid 10 untagged discard
  ani mapper 3
 vlan
-filter vid 21 untagged discard
  uni eth 1
 vlan
-filter vid 21 untagged allow
 vlan
-operation us
-oper overwrite 21 0
 vlan
-operation ds
-oper remove
  uni eth 2
 extended
-vlan
-tagging
-operation Co+V
  uni eth 3
 extended
-vlan
-tagging
-operation Co+V
  uni eth 4
 extended
-vlan
-tagging
-operation Co+V
 apply traffic
-profile I.I.Co.Co create
 mgmt
-mode uni eth 1 omci
 mgmt
-mode uni eth 2 omci
 mgmt
-
mode uni eth 3 omci
 mgmt
-mode uni eth 4 omci
 tcont 1
  gemport 1/1,2/1,3/1
 dba
-profile 1G
 mapper 1
  gemport count 1
 mapper 2
  gemport count 1
 mapper 3
  gemport count 1
 bridge 1
  ani mapper 1
 vlan
-filter vid 22 untagged discard
  ani mapper 2
 vlan
-filter vid 10 untagged discard
  ani mapper 3
 vlan
-filter vid 21 untagged discard
  uni eth 1
 vlan
-filter vid 21 untagged allow
 vlan
-operation us
-oper overwrite 21 0
 vlan
-operation ds
-oper remove
  uni eth 2
 vlan
-filter vid 21 untagged allow
 vlan
-operation us
-oper overwrite 21 0
 vlan
-operation ds
-oper remove
  uni eth 3
 extended
-vlan
-tagging
-operation Co+V
  uni eth 4
 extended
-vlan
-tagging
-operation Co+V
 apply !
```
!

```
traffic
-profile I.I.I.I create
 mgmt
-mode uni eth 1 omci
 mgmt
-mode uni eth 2 omci
 mgmt
-mode uni eth 3 omci
 mgmt
-mode uni eth 4 omci
 tcont 1
  gemport 1/1
 dba
-profile 1G
 mapper 1
  gemport count 1
 bridge 1
  ani mapper 1
 vlan
-filter vid 21 untagged discard
  uni eth 1
 vlan
-filter vid 21 untagged allow
 vlan
-operation us
-oper overwrite 21 0
 vlan
-operation ds
-oper remove
  uni eth 2
 vlan
-filter vid 21 untagged allow
 vlan
-operation us
-oper overwrite 21 0
 vlan
-
operation ds
-oper remove
  uni eth 3
 vlan
-filter vid 21 untagged allow
 vlan
-operation us
-oper overwrite 21 0
 vlan
-operation ds
-oper remove
  uni eth 4
 vlan
-filter vid 21 untagged allow
 vlan
-operation us
-oper overwrite 21 0
 vlan
-operation ds
-oper remove
 apply !
traffic
-profile Sd.Co.Co.Co create
 mgm
t
-mode uni eth 1 omci
 mgmt
-mode uni eth 2 omci
 mgmt
-mode uni eth 3 omci
 mgmt
-mode uni eth 4 omci
 tcont 1
  gemport 1/1,2/1,3/1
 dba
-profile 1G
 mapper 1
 gemport count 
1
 mapper 2
  gemport count 1
 mapper 3
  gemport count 1
 bridge 1
  ani mapper 1
 vlan
-filter vid 22 untagged discard
  ani mapper 2
 vlan
-filter vid 10 untagged discard
```

```
 ani mapper 3
 vlan
-filter vid 40 untagged discard
  uni eth 1
 vlan
-filter vid 40 untagged allow
 vlan
-operation us
-oper overwrite 40 0
 vlan
-operation ds
-oper remove
  uni eth 2
 extended
-vlan
-tagging
-operation Co+V
  uni eth 3
 extended
-vlan
-tagging
-operation Co+V
  uni eth 4
 extended
-vlan
-tagging
-operation Co+V
 apply !
traffic
-profile Sd.Sd.Sd.Sd create
 mgmt
-mode uni eth 1 omci
 mgmt
-mode uni eth 2 omci
 mgmt
-mode uni eth 3 omci
 mgmt
-mode uni eth 4 omci
 tcont 1
  gemport 1/1
 dba
-profile 1G
 mapper 1
  gemport count 1
  bridge 1
  ani mapper 1
 vlan
-filter vid 40 untagged discard
  uni eth 1
 vlan
-filter vid 40 untagged allow
 vlan
-operation us
-oper overwrite 40 0
 vlan
-operation ds
-oper remove
  uni eth 2
 vlan
-filter vid 40 untagged allow
 vlan
-operation us
-oper overwrite 40 0
 vlan
-operation ds
-oper remove
  uni eth 3
 vlan
-filter vid 40 untagged allow
 vlan
-operation us
-oper overwrite 40 0
 vlan
-operation ds
-oper remove
  uni eth 4
 vlan
-filter vid 40 untagged allow
 vlan
-operation us
-
oper overwrite 40 
0
 vlan
-operation ds
-oper remove
 apply !
traffic
-
profile Sp.Sp.Sp.Sp create
 mgmt
-mode uni eth 1 omci
 mgmt
-mode uni eth 2 omci
 mgmt
-mode uni eth 3 omci
 mgmt
-mode uni eth 4 omci
```
 tcont 1 gemport 1/1,2/1 dba -profile 1G mapper 1 gemport count 1 mapper 2 gemport count 1 bridge 1 ani mapper 1 vlan -filter vid 22 untagged discard ani mapper 2 vlan -filter vid 20 untagged discard uni eth 1 extended -vlan -tagging -operation Sp+V uni eth 2 ex tended -vlan -tagging -operation Sp+V uni eth 3 extended -vlan -tagging - operation Sp+V uni eth 4 extended -vlan -tagging -operation Sp+V apply ! traffic -profile Ti.Ti.Ti.Ti create mgmt -mode uni eth 1 omci mgmt -mode uni eth 2 omci mgmt -mode uni eth 3 omci mgmt -mode uni eth 4 omci tcont 1 gemport 1/1,2/1 dba -profile 1G mapper 1 gemport count 1 mapper 2 gemport count 1 bridge 1 ani mapper 1 vlan -filter vid 22 untagged discard ani mapper 2 vlan -filter vid 50 untagged discard uni eth 1 extended -vlan -tagging -operation Ti+V uni eth 2 extended -vlan -tagging -operation Ti+V uni eth 3 extended -vlan -tagging -operation Ti+V uni eth 4 extended -vlan -tagging -operation Ti+V apply !

onu -profile Co.Co.Co.Co create

 traffic -profile Co.Co.Co.Co apply ! onu -profile D.D.D.D create traffic -profile D.D.D.D apply ! onu -profile F.F.F.F create traffic -profile F.F.F.F apply ! onu -profile I.Co.Co.Co create traffic -profile I.Co.Co.Co apply ! onu -profile I.I.Co.Co create traffic -profile I.I.Co.Co apply ! onu -profile I.I.I.I create traffic -profile I.I.I.I apply ! onu -profile Sd.Co.Co.Co create traffic -profile Sd.Co.Co.Co apply ! onu -profile Sd.Sd.Sd.Sd create traffic -profile Sd.Sd.Sd.Sd apply ! onu -profile Sp.Sp.Sp.Sp create traffic -profile Sp.Sp.Sp.Sp apply ! onu -profile Ti.Ti.Ti.Ti create traffic -profile Ti.Ti.Ti.Ti apply ! gpon -olt 1/1 olt auto -to -manual enable olt signal -check enable discover -serial -number start 30 onu add 1 FISA4f107d65 auto -learning onu add 2 FISA4f107de1 auto -learning onu add 3 FISA4f107ae3 auto -learning onu add 4 FISA4f1079bd auto -learnin g onu add 5 FISA4f107afb auto -learning onu add 6 FISA4f107c13 auto -learning onu add 7 FISA4f107c55 auto -learning

```
 onu add 8 FISA4f1079e9 auto
-learnin
g
 onu add 9 FISA4f107d3f auto
-learning
 onu add 10 FISA4f107b15 auto
-learning
 onu add 11 FISA4f107a01 auto
-learning
 onu add 12 FISA4f107d75 auto
-learning
 onu add 13 FISA4f107cb9 auto
-learning
 onu
-profile 11
-12 Co.Co.Co.Co
 onu
-profile 1
-10,13 Sd.Sd.Sd.Sd
 onu port
-config 1 uni eth 1
-4 power
-control enable
 onu port
-config 2 uni eth 1
-4 powe
r
-control enable
 onu port
-config 3 uni eth 1
-4 power
-control enable
 onu port
-
config 4 uni eth 1
-4 power
-control enable
 onu port
-config 5 uni eth 1
-4 power
-control enable
 onu port
-config 6 uni eth 1
-4 power
-control enable
 onu port
-config 7 uni eth
1
-4 power
-control enable
 onu port
-config 8 uni eth 1
-4 power
-control enable
 onu port
-config 9 uni eth 1
-4 power
-control enable
 onu port
-config 10 uni eth 1
-4 power
-control enable
 onu port
-config 11 uni eth 1
-4 power
-control enable
 onu port
-config 12 uni eth 1
-4 power
-control enable
 onu port
-config 13 uni eth 1
-4 power
-control enable
!
```
## gpon -olt 1/2

 olt auto -to -manual enable olt signal -check enable discover -serial -number start 30 onu add 1 FISA4f107dd5 auto -learning onu add 2 FISA4f107a53 auto -learning onu add 3 FISA4f107bb3 auto -learning onu add 4 FISA4f107d09 auto -learning onu add 5 FISA4f107d45 auto -learning onu add 6 FISA4f107dcf auto -learning onu add 7 FISA4f107d39 auto -learning onu add 8 FISA4f107d2b auto -learning onu add 9 FISA4f107d29 auto -learning onu add 10 FISA4f107b3b auto -learning onu add 11 FISA4f1079d3 auto -learning onu add 12 FISA4f107c49 auto -learning onu add 13 FISA4f1079d1 auto -learning onu add 14 FISA4f107ba1 auto -learning onu add 15 FISA4f1079e9 auto -learning onu add 16 FISA4f107c61 auto -learning onu add 17 FISA4f107c8b auto -learning onu add 18 FISA4f107c3d auto -learning onu add 19 FISA4f107cf5 auto -learning onu add 20 FISA4f107cff auto -learning onu add 21 FISA4f107a7f auto -learning onu add 22 FISA4f1079d7 auto -learning onu add 23 FISA4f107c2d auto -learnin g onu add 24 FISA4f107cbf auto -learning

```
 onu add 25 FISA4f107b13 auto
-
learning
 onu add 26 FISA4f107cdd auto
-learning
 onu add 27 FISA4f107a03 auto
-learning
 onu add 28 FISA4f107ba3 auto
-learning
 onu
-profile 1
-13,16
-26,28 Co.Co.Co.Co
 onu
-profile 27 I.I.I.I
```
 onu port -config 1 uni eth 1 - 4 power -control enable onu port -config 2 uni eth 1 -4 power -control enable onu port -config 3 uni eth 1 -4 power -control enable onu port -config 4 uni eth 1 -4 power -control enable onu port -config 5 uni eth 1 -4 power -control enable onu port -config 6 uni eth 1 -4 power -control enable onu port -config 7 uni eth 1 -4 power -control enable onu port -config 8 uni eth 1 -4 power -control enable onu port -config 9 uni eth 1 -4 power -control enable onu port -config 10 uni eth 1 -4 power -control enable onu port - config 11 uni eth 1 -4 power -control enable onu port -config 12 uni eth 1 -4 power -control enable onu port -config 13 uni eth 1 -4 power -control enable onu port -config 16 uni eth 1 -4 power -control enable onu port -config 17 uni eth 1 -4 power -control enabl e onu port -config 18 uni eth 1 -4 power -control enable onu port -config 19 uni eth 1 -4 power -control enable onu port -config 20 uni eth 1 -4 power -control enable onu port -config 21 uni eth 1 -4 power -control enable onu port -config 22 uni eth 1 -4 power -control enable onu port -config 23 uni eth 1 -4 power -control enable onu port -config 24 uni eth 1 -4 power -control enable onu port -config 25 uni eth 1 -4 power -control enable onu port -config 26 uni eth 1 -4 power - control enable onu port -config 28 uni eth 1 -4 power -control enable !

gpon -olt 1/3

 olt auto -to -manual enable olt signal -check enable discover -serial -number start 30 onu add 1 FISA4f107b17 auto -learning onu description 1 INFRA -ANDAR 2 -MESA 1 -POSICAO 1 onu add 2 FISA4f107b5b auto -learning onu add 3 FISA4f107b33 auto -learning onu add 4 FISA4f107af5 auto -learning onu add 5 FISA4f107ba7 auto -learning onu add 6 FISA4f1079e3 auto -learning onu add 7 FISA4f107cf3 auto -learning onu add 8 FISA4f107a57 auto -learning onu add 9 FISA4f1079f5 auto -learning onu add 10 FISA4f1079ff auto -learning onu add 11 FISA4f107c5b auto -learning onu add 12 FISA4f107c93 auto -learning onu add 13 FISA4f107be3 auto -learning

 onu add 14 FISA4f107bbd aut o -learning onu add 15 FISA4f107c63 auto -learning onu add 16 FISA4f107bb5 auto -learning onu add 17 FISA4f107aa9 auto -learning onu add 18 FISA4f107d05 auto -learning onu add 19 FISA4f107ab3 auto -learning onu add 20 FISA4f107ac7 auto -learning onu add 21 FISA4f107c9b auto -learning onu add 22 FISA4f107b11 auto -learning onu add 23 FISA4f107bf3 auto -learning onu add 24 FISA4f107bdd auto -learning onu add 25 FISA4f107be9 auto -learning onu -profile 2, 6 -13,15 -16,19 -20,22 -23,25 Co.Co.Co.Co onu - profile 14,17 -18 D.D.D.D onu -profile 21 I.I.Co.Co onu -profile 1,3 -5,24 Ti.Ti.Ti.Ti onu port -config 1 uni eth 1 -4 power -control enable onu port -config 2 uni eth 1 -4 power -control enable onu port -config 3 uni eth 1 -4 power -control enable onu port -config 4 uni eth 1 -4 power -control enable onu port -config 5 uni eth 1 -4 power -control enable onu port -config 6 uni eth 1 -4 power -control enable onu port -config 7 uni eth 1 -4 power -control enable onu port -config 8 uni eth 1 -4 power -control enable onu port -config 9 uni eth 1 -4 power -control enable onu port -config 10 uni eth 1 -4 power -control enable onu port -config 11 uni eth 1 -4 power -control enable onu port -config 12 uni eth 1 -4 power -control enabl e onu port -config 13 uni eth 1 -4 power -control enable onu port -config 14 uni eth 1 -4 power -control enable onu por t -config 15 uni eth 1 -4 power -control enable onu port -config 16 uni eth 1 -4 power -control enable onu port -config 17 uni eth 1 -4 power -control enable onu port -config 18 uni eth 1 -4 power -control enable onu port -config 19 uni eth 1 -4 power -control enable onu port -config 20 uni eth 1 -4 power -control enable onu port -config 21 uni eth 1 -4 power -control enable onu port -config 22 uni eth 1 -4 power -control enable onu port -config 23 uni eth 1 -4 power -control enable onu port -config 24 uni eth 1 -4 power -control enable onu port -config 25 uni eth 1 -4 power - control enable ! gpon -olt 1/4 olt auto -to -manual enable olt signal -check enable discover -serial -number start 30

onu add 1 FISA4f107bd9 auto -learning

onu add 2 FISA4f107a23 auto -learning

 onu add 3 FISA4f107d0d auto -learning onu add 4 FISA4f1079a9 auto -learning

```
 onu add 5 FISA4f107a6f auto
-learning
 onu add 6 FISA4f107b2d auto
-learning
 onu add 7 FISA4f107ae1 auto
-learning
 onu add 8 FISA4f107d19 auto
-learning
 onu add 9 FISA4f107dc1 auto
-learning
 onu add 10 FISA4f107ccf auto
-learning
 onu add 11 FISA4f107d13 auto
-learning
 onu add 12 FISA4f107d97 auto
-learning
 onu add 13 FISA4f107d9f auto
-learning
 onu add 14 FISA4f107d4b auto
-learning
 onu add 15 FISA4f107c15 auto
-learning
 onu add 16 FISA4f107a2b auto
-learning
 onu add 17 FISA4f107a25 auto
-learning
 onu add 18 FISA4f107a85 auto
-learning
 onu add 19 FISA4f107aef auto
-learning
 onu add 20 FISA4f1079f9 auto
-learning
 onu add 21 FISA4f107b37 auto
-learning
 onu add 22 FISA4f107b7f auto
-learning
 onu add 23 FISA4f107a49 auto
-learning
 onu add 24 FISA4f107b31 auto
-learning
 onu add 25 FISA4f107a4f auto
-learning
 onu
-profile 1
-9,13
-19,21
-22 Co.Co.Co.Co
 onu
-profile 10
-12,20 F.F.F.F
 onu
-profile 25 I.I.Co.Co
 onu
-profile 24 I.I.I.I
 onu port
-config 1 uni eth
1
-4 power
-control enable
 onu port
-config 2 uni eth 1
-4 power
-control enable
 onu port
-config 3 uni eth 1
-4 power
-control enable
 onu por
t
-config 4 uni eth 1
-4 power
-control enable
 onu port
-config 5 uni eth 1
-4 power
-control enable
 onu port
-config 6 uni eth 1
-4 power
-control enable
 onu port
-config 7 uni eth 1
-4 power
-control enable
 onu port
-config 8 uni eth 1
-4 power
-control enable
 onu port
-config 9 uni eth 1
-4 power
-control enable
 onu port
-config 10 uni eth 1
-4 power
-control enable
 onu port
-config 11 uni eth 1
-4 power
-control enable
 onu port
-config 12 uni eth 1
-4 power
-control enable
 onu port
-config 13 uni eth 1
-4 power
-control enable
 onu port
-config 14 uni eth 1
-4 power
-control enable
 onu port
-config 15 uni eth 1
-4 power
-control enable
 onu port
-config 16 uni eth 1
-4 power
-control enable
 onu port
-config 17 uni eth 1
-4 power
-control enable
 onu port
-config 18 uni eth 1
-4 power
-control enable
 onu port
-config 19 uni eth 1
-4 power
-control enable
 onu port
-config 20 uni eth 1
-4 power
-control enable
 onu port
-config 21 uni eth 1
-4 power
-control enable
 onu port
-config 22 uni eth 1
-4 power
-control enable
 onu port
-config 25 uni eth 1
-4 power
-
control enable
!
```
gpon -olt 6/1

```
 olt auto
-to
-manual enable
 olt signal
-check enable
 discover
-serial
-number start 30
 onu add 1 FISA4f107bff auto
-learning
 onu add 2 FISA4f107b39 auto
-learning
 onu add 3 FISA4f107d43 auto
-learning
 onu add 4 FISA4f107a3b auto
-learning
 onu add 5 FISA4f107d79 aut
o
-learning
 onu add 6 FISA4f1079b1 auto
-learning
 onu add 7 FISA4f107a35 auto
-learning
 onu add 8 FISA4f107d59 auto
-learning
 onu add 9 FISA4f107c53 auto
-learning
 onu add 10 FISA4f107d3f auto
-learning
 onu add 11 FISA4f107a41 auto
-learning
 onu add 12 FISA4f107b29 auto
-learning
 onu add 13 FISA4f107aa5 auto
-learning
 onu add 14 FISA4f107d49 auto
-learning
 onu add 15 FISA4f107b89 auto
-learning
 onu add 16 FISA4f107b3b auto
-learning
 onu add 17 FISA4f107b83 auto
-learning
 onu
-profile 15,17 Co.Co.Co.Co
 onu
-profile 1 I.Co.Co.Co
 onu
-profile 3,6 Sd.Co.Co.Co
 onu
-profile 2,4
-5,7
-13 Sd.Sd.Sd.Sd
 onu port
-config 1 uni eth 1
-4 power
-control enable
 onu port
-config 2 uni eth 
1
-4 power
-control enable
 onu port
-config 3 uni eth 1
-4 power
-control enable
 onu port
-config 4 uni eth 1
-4 power
-control enable
 onu port
-config 5 uni eth 1
-4 power
-control enable
 onu port
-config 6 uni eth 1
-4 power
-control enable
 onu port
-config 7 uni eth 1
-4 power
-control enable
 onu port
-config 8 uni eth 1
-4 power
-control enable
 onu port
-config 9 uni eth 1
-4 power
-control enable
 onu port
-config 10 uni eth 1
-4 power
-control enable
 onu port
-config 11 uni eth 1
-4 power
-control enable
 onu port
-config 12 uni eth 1
-4 power
-control enable
 onu port
-config 13 uni eth
1
-4 power
-control enable
 onu port
-config 15 uni eth 1
-4 power
-control enable
!
gpon
-olt 6/2
 olt auto
-to
-manual enable
```
 olt signal -check enable discover -serial -number start 30 onu add 1 FISA4f107d8d auto -learning onu add 2 FISA4f107a71 auto -learning onu add 3 FISA4f107d2f auto -learning onu add 4 FISA4f107c25 auto -learning onu add 5 FISA4f107cf9 auto -learning onu add 6 FISA4f107ca7 auto -learning onu add 7 FISA4f107af1 auto -learning

 onu add 8 FISA4f107b25 auto -learning onu add 9 FISA4f1079a5 auto -learning onu add 10 FISA4f107daf auto -learning onu add 11 FISA4f107a95 auto -learning onu add 12 FISA4f107a8d auto -learning onu add 13 FISA4f107acb auto -learnin g onu add 14 FISA4f1079bf auto -learning onu add 15 FISA4f107a87 auto - learning onu add 16 FISA4f107a5d auto -learning onu add 17 FISA4f107d15 auto -learning onu add 18 FISA4f107d2d auto -learning onu add 19 FISA4f107c85 auto -learning onu -profile 1 -15,18 -19 Co.Co.Co.Co onu -profile 16 I.I.I.I onu -profile 17 Sd.Sd.Sd.Sd onu port -config 1 uni eth 1 -4 power -control enable onu port -config 2 uni eth 1 -4 power -control enable onu port -config 3 uni eth 1 -4 power -control enable onu port -config 4 uni eth 1 -4 power -control enable onu port -config 5 uni eth 1 -4 power -control enable onu port -config 6 uni eth 1 -4 power -control enable onu port -config 7 uni eth 1 -4 power - control enable onu port -config 8 uni eth 1 -4 power -control enable onu port -config 9 uni eth 1 -4 power -control enable onu port -config 10 uni eth 1 - 4 power -control enable onu port -config 11 uni eth 1 -4 power -control enable onu port -config 12 uni eth 1 -4 power -control enable onu port -config 13 uni eth 1 -4 power -control enabl e onu port -config 14 uni eth 1 -4 power -control enable onu port -config 15 uni eth 1 -4 power -control enable onu port -config 17 uni eth 1 -4 power -control enable onu port -config 18 uni eth 1 -4 power -control enable onu port -config 19 uni eth 1 -4 power -control enable ! gpon -olt 6/3 olt auto -to -manual enable olt signal -check enable discover -serial -number start 30 onu add 1 FISA4f107a5b auto -learning onu add 2 FISA4f107b19 auto -learning onu add 3 FISA4f107c21 auto -learning onu add 4 FISA4f107a27 auto -learning onu add 5 FISA4f107ced auto -learning onu add 6 FISA4f107c77 auto -learning onu add 7 FISA4f107ab5 auto -learning onu add 8 FISA4f107c91 auto -learning onu add 9 FISA4f107d25 auto -learning onu add 10 FISA4f107d41 auto -learning onu add 11 FISA4f107dc3 auto -learning onu add 12 FISA4f107a59 auto -learning

```
 onu add 13 FISA4f107add auto
-learning
 onu add 14 FISA4f107d23 auto
-learning
 onu add 15 FISA4f107caf auto
-learning
 onu add 16 FISA4f1079dd auto
-learning
 onu add 17 FISA4f107bcb auto
-learning
 onu add 18 FISA4f107d8b auto
-learning
 onu add 19 FISA4f107b1d auto
-learning
 onu add 20 FISA4f107d21 auto
-learning
 onu add 21 FISA4f107ba1 auto
-learning
 onu add 22 FISA4f107a43 auto
-learning
 onu
-profile 1
-14,21
-22 Co.Co.Co.Co
 onu
-profile 15 I.I.I.I
 onu
-profile 16,18 Sd.Sd.Sd.Sd
 onu
-profile 17,19
-20 Sp.Sp.Sp.Sp
 onu port
-config 1 uni eth 1
-4 power
-control enable
 onu port
-config 2 uni eth 1
-4 power
-control enable
 onu port
-config 3 uni eth 1
-4 power
-control enable
 onu port
-config 4 uni eth 1
-4 power
-control enable
 onu port
-config 5 uni eth 1
-4 power
-control enabl
e
 onu port
-config 6 uni eth 1
-4 power
-control enable
 onu port
-config 7 uni eth 1
-4 power
-control enable
 onu port
-config 8 uni eth 1
-4 power
-control enable
 onu port
-config 9 uni eth 1
-4 power
-control enable
 onu port
-
config 10 uni eth 1
-4 power
-control enable
 onu port
-config 11 uni eth 1
-4 power
-control enable
 onu port
-config 12 uni eth 1
-4 power
-control enable
 onu port
-config 13 uni eth 1
-
4 power
-control enable
 onu port
-config 14 uni eth 1
-4 power
-control enabl
e
 onu port
-config 16 uni eth
1
-4 power
-control enable
 onu port
-config 17 uni eth 1
-4 power
-control enable
 onu port
-config 18 uni eth 1
-4 power
-control enable
 onu port
-config 19 uni eth 1
-4 power
-control enable
 onu port
-config 20 uni eth 1
-4 power
-control enable
 onu port
-config 21 uni eth 1
-4 power
-control enable
 onu port
-config 22 uni eth 1
-4 power
-control enable
!
```
## gpon -olt 6/4

```
 olt auto
-to
-manual enable
 olt signal
-check enable
 discover
-serial
-number start 30
 onu add 1 FISA4f107b0f auto
-learning
 onu add 2 FISA4f107cad auto
-learning
 onu add 3 FISA4f107cf1 auto
-learning
 onu add 4 FISA4f107d1d auto
-learning
 onu add 5 FISA4f107d53 auto
-learning
 onu add 6 FISA4f107b55 auto
-learning
 onu add 7 FISA4f107a7b auto
-learning
 onu add 8 FISA4f107a49 auto
-learning
 onu add 9 FISA4f107bb1 auto
-learning
 onu add 10 FISA4f107a0b auto
-learning
```

```
 onu add 11 FISA4f107bc7 auto
-learning
 onu add 12 FISA4f107da9 auto
-learning
 onu add 13 FISA4f107cdf auto
-learning
 onu add 14 FISA4f107a07 auto
-learning
 onu add 15 FISA4f107c1f auto
-learning
 onu add 16 FISA4f107de7 auto
-learning
 onu
-profile 1
-5,7
-8,10,12,14
-16 Co.Co.Co.Co
 onu
-profile 6 F.F.F.F
 onu
-profile 9,11 I.Co.Co.Co
 onu
-profile 13 Sd.Sd.Sd.Sd
 onu port
-config 1 uni eth 1
-4 power
-control enable
 onu port
-config 2 uni eth 1
-4 power
-control enable
 onu port
-config 3 uni eth 1
-4 power
-control enable
 onu port
-config 4 uni eth 1
-4 power
-control enable
 onu port
-config 5 uni eth 1
-4 power
-control enable
 onu port
-config 6 uni eth 1
-4 power
-control enable
 onu port
-config 7 uni eth 1
-4 power
-control enable
 onu port
-config 8 uni eth 1
-4 power
-control enable
 onu port
-config 9 uni eth 1
-4 power
-control enable
 onu port
-config 10 uni eth 1
-4 power
-control enable
 onu port
-config 11 uni eth 1
-4 power
-control enable
 onu port
-config 12 uni eth 1
-4 power
-control enable
 onu port
-config 13 uni eth 1
-4 power
-control enable
 onu port
-config 14 uni eth 1
-4 power
-control enable
 onu port
-config 15 uni eth 1
-4 power
-control enable
 onu port
-config 16 uni eth 1
-4 power
-control enable
!
gpon
-olt 8/1
!
gpon
-olt 8/2
!
gpon
-olt 8/3
!
gpon
-olt 8/4
!
!
```
end